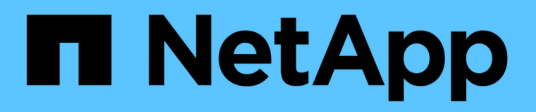

# **system controller commands**

ONTAP 9.6 commands

NetApp February 11, 2024

This PDF was generated from https://docs.netapp.com/us-en/ontap-cli-96/system-controller-show.html on February 11, 2024. Always check docs.netapp.com for the latest.

# **Table of Contents**

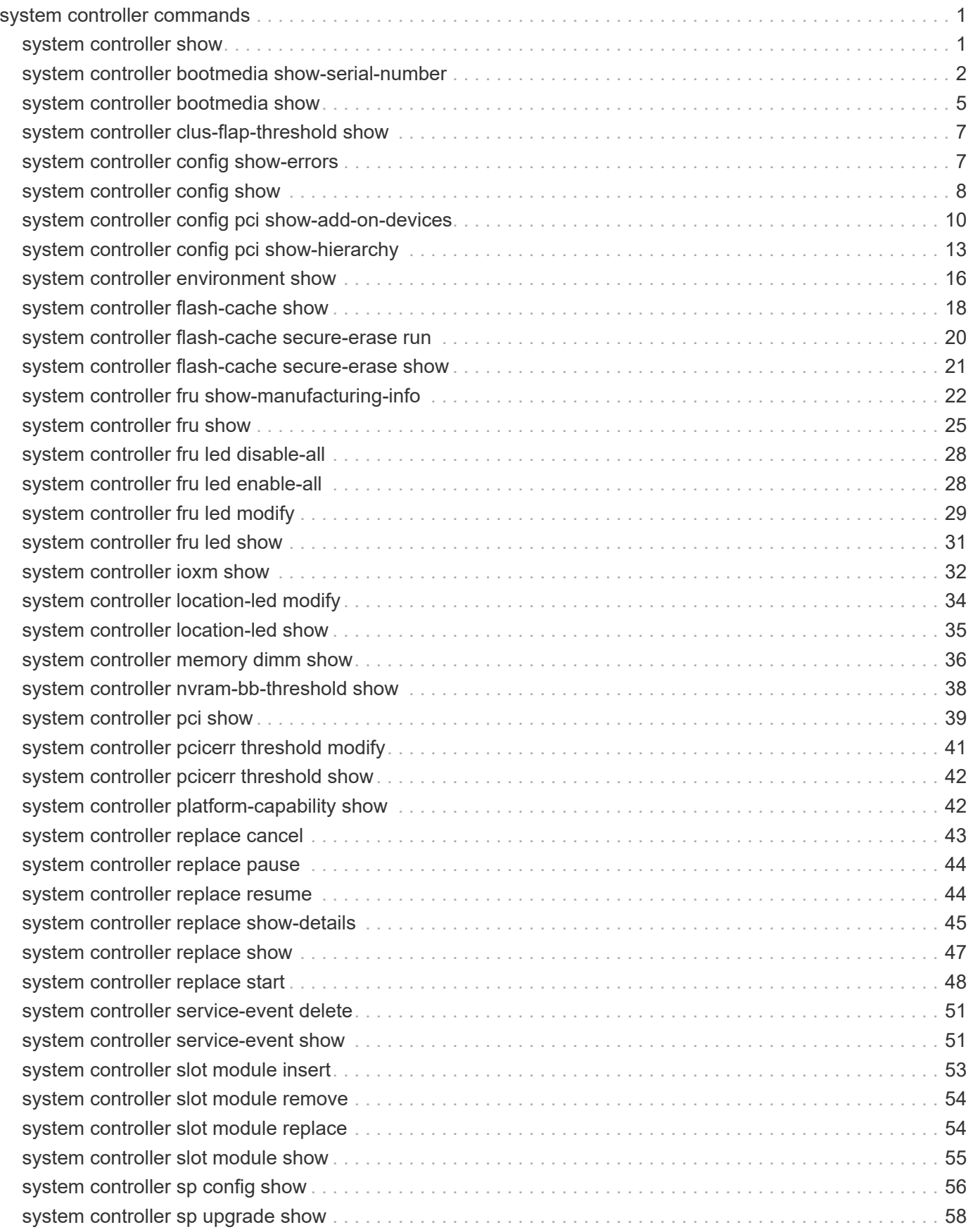

# <span id="page-2-0"></span>**system controller commands**

# <span id="page-2-1"></span>**system controller show**

## Display the controller information

**Availability:** This command is available to *cluster* administrators at the *admin* privilege level.

# **Description**

The system controller show command displays information about all the controllers in the cluster. These commands are available for 80xx, 25xx and later systems. Earlier models are not supported. By default, the command displays the following information about all the controllers in the cluster:

- Controller name
- System ID
- System serial number
- Controller model name
- Health monitor status

To display more details, use the -instance parameter.

## **Parameters**

## **{ [-fields <fieldname>,…]**

Selects the fields that you specify.

## **| [-instance ] }**

Displays detailed information about all the controllers in the cluster.

## **[-node {<nodename>|local}] - Node**

Selects information about the specified controller.

## **[-system-id <text>] - System ID**

Selects information about the controller with the specified System ID.

## **[-model <text>] - Model Name**

Selects information about the controllers with the specified model name.

## **[-part-number <text>] - Part Number**

Selects information about the controllers with the specified part number.

#### **[-revision <text>] - Revision**

Selects information about the controllers with the specified revision.

#### **[-serial-number <text>] - Serial Number**

Selects information about the controller with the specified system serial number.

#### **[-controller-type <text>] - Controller Type**

Selects information about the controllers with the specified controller type.

#### **[-status {ok|ok-with-suppressed|degraded|unreachable|unknown}] - Status**

Selects information about the controllers with the specified health monitor status.

#### **[-chassis-id <text>] - Chassis ID**

Selects information about the controllers with the specified chassis ID.

## **Examples**

The below example displays information about all controllers in the cluster.

```
cluster1::> system controller show
    Controller Name System ID Serial Number Model
Status
       ------------------------- ------------- -----------------
-------- -----------
      node1 140733730268652 700001456939 FAS2520
ok
     node2 140733730268667 700001456941 FAS2520
ok
      2 entries were displayed.
```
The example below displays detailed information about specified controller in the cluster.

```
cluster1::> system controller show -instance -node node1
                        Node: node1
                   System ID: 140733730268652
                  Model Name: FAS2520
                 Part Number: 111-01316
                    Revision: 21
               Serial Number: 700001456939
            Controller Type: none
                      Status: ok
                  Chassis ID: 4591227214
```
# <span id="page-3-0"></span>**system controller bootmedia show-serial-number**

Display the Boot Media Device serial number

**Availability:** This command is available to *cluster* administrators at the *admin* privilege level.

# **Description**

The system controller bootmedia show-serial-number command displays the Boot Media Device serial number. These commands are available for 80xx, 25xx and later systems. Earlier models are not supported. By default, the command displays the following information about the bootmedia:

- Node name
- Display name
- Serial Number
- Size
- Bootmedia state
- Status

To display more details, use the -instance parameter.

## **Parameters**

## **{ [-fields <fieldname>,…]**

Selects the fields that you specify.

## **| [-instance ] }**

Displays detailed information for all the bootmedia devices.

#### **[-node {<nodename>|local}] - Node**

Selects the bootmedia device that is present on the specified node.

#### **[-serial-num <text>] - Serial Number**

Selects the bootmedia devices with the specified serial number.

#### **[-vendor-id <Hex Integer>] - Vendor ID**

Selects the bootmedia devices with the specified vendor ID.

#### **[-device-id <Hex Integer>] - Device ID**

Selects the bootmedia devices with the specified device ID.

#### **[-display-name <text>] - Display Name**

Selects the bootmedia devices with the specified display name.

#### **[-unique-name <text>] - Unique Name**

Selects the bootmedia device with the specified unique name.

#### **[-monitor {node-connect|system-connect|system|controller|chassis|clusterswitch|example}] - Health Monitor Name**

Selects the bootmedia devices with the specified health monitor.

#### **[-usbmon-status {present|not-present}] - Bootmedia Health Monitor**

Selects the bootmedia devices with the specified USBMON status.

#### **[-device-state {good|warn|bad}] - Bootmedia State**

Selects the bootmedia devices with the specified device state.

#### **[-size <integer>] - Max Memory Size (MB)**

Selects the bootmedia devices with the specified memory size.

#### **[-health {ok|ok-with-suppressed|degraded|unreachable|unknown}] - Status**

Selects the bootmedia devices with the specified health monitor status.

## **Examples**

The following example displays the information of the bootmedia devices present in all the nodes in a cluster:

```
cluster1::> system controller bootmedia show-serial-number
Node Display Name Serial Number (MB) State
Status
------------- -------------------- ------------------- ------- ---------
------
or-12-01
              BootMedia/SAMSUNG S2J4NXAGA08186 122104 good
ok
              MZVLV128HCGR-00000
              BootMedia-2/SAMSUNG S2J4NXAGA08198 122104 good
ok
              MZVLV128HCGR-00000
2 entries were displayed.
```
The following example displays the detailed information about the bootmedia present in a node:

```
cluster1::> system controller bootmedia show-serial-number -instance -node
node1
Node: node1
                 Vendor ID: 8086
                 Device ID: 8d02
              Display Name: TOSHIBA THNSNJ060GMCU
               Unique Name: /dev/ad4s1 (TOSHIBA THNSNJ060GMCU)
       Health Monitor Name: controller
Bootmedia Health Monitor: present
           Bootmedia State: good
    Max memory size(in MB): 16367
                    Status: ok
             Serial number: Y4IS104FTNEW
```
# <span id="page-6-0"></span>**system controller bootmedia show**

## Display the Boot Media Device Health Status

**Availability:** This command is available to *cluster* administrators at the *admin* privilege level.

# **Description**

The system controller bootmedia show command displays details of the bootmedia devices present in all the nodes in a cluster. These commands are available for 80xx, 25xx and later systems. Earlier models are not supported. By default, the command displays the following information about the bootmedia:

- Node name
- Display name
- Vendor ID
- Device ID
- Memory size
- Bootmedia state
- Health monitor status

To display more details, use the -instance parameter.

## **Parameters**

## **{ [-fields <fieldname>,…]**

Selects the fields that you specify.

## **| [-instance ] }**

Displays detailed information for all the bootmedia devices.

## **[-node {<nodename>|local}] - Node**

Selects the bootmedia device that is present on the specified node.

## **[-serial-num <text>] - Serial Number**

Selects the bootmedia devices with the specified serial number.

## **[-vendor-id <Hex Integer>] - Vendor ID**

Selects the bootmedia devices with the specified vendor ID.

## **[-device-id <Hex Integer>] - Device ID**

Selects the bootmedia devices with the specified device ID.

## **[-display-name <text>] - Display Name**

Selects the bootmedia devices with the specified display name.

## **[-unique-name <text>] - Unique Name**

Selects the bootmedia device with the specified unique name.

```
[-monitor {node-connect|system-connect|system|controller|chassis|cluster-
switch|example}] - Health Monitor Name
```
Selects the bootmedia devices with the specified health monitor.

```
[-usbmon-status {present|not-present}] - Bootmedia Health Monitor
```
Selects the bootmedia devices with the specified USBMON status.

```
[-device-state {good|warn|bad}] - Bootmedia State
```
Selects the bootmedia devices with the specified device state.

```
[-size <integer>] - Max Memory Size (MB)
```
Selects the bootmedia devices with the specified memory size.

```
[-health {ok|ok-with-suppressed|degraded|unreachable|unknown}] - Status
```
Selects the bootmedia devices with the specified health monitor status.

## **Examples**

The following example displays the information of the bootmedia devices present in all the nodes in a cluster:

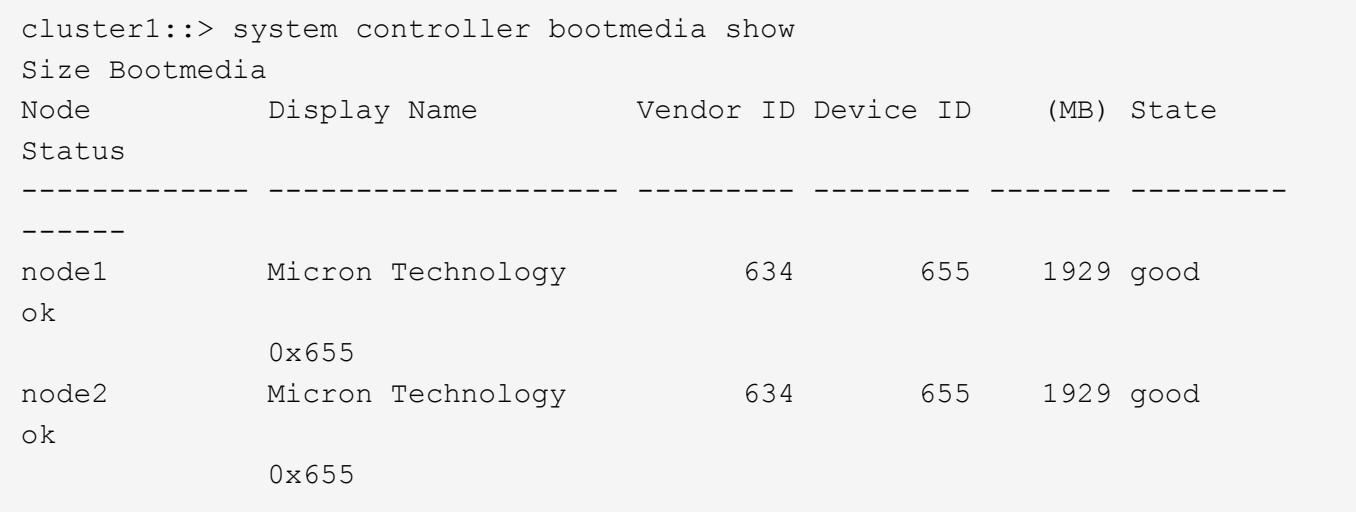

The example below displays the detailed information about the bootmedia present in a node.

```
cluster1::> system controller bootmedia show -instance -node node1
Node: node1
                Vendor ID: 634
                Device ID: 655
            Display Name: Micron Technology 0x655
             Unique Name: Micron Technology 0x655 (ad.0)
     Health Monitor Name: controller
  USBMON Health Monitor: present
         Bootmedia State: good
Max memory size(in MB): 1929
                   Status: ok
```
# <span id="page-8-0"></span>**system controller clus-flap-threshold show**

Display the controller cluster port flap threshold

**Availability:** This command is available to *cluster* administrators at the *admin* privilege level.

## **Description**

The system controller clus-flap-threshold show command allows the display of the threshold for link flapping counts for all nodes. This threshold would be the number of times the cluster port links for a given node can flap (go down) within a polling period before triggering an alert.

# <span id="page-8-1"></span>**system controller config show-errors**

Display configuration errors

**Availability:** This command is available to *cluster* administrators at the *admin* privilege level.

## **Description**

The system controller config show-errors displays configuration errors.

- node
- description

To display more details, use the -instance parameter.

## **Parameters**

#### **{ [-fields <fieldname>,…]**

Selects the fields that you specify.

#### **| [-instance ] }**

Displays detailed information for all the PCI devices.

#### **[-node {<nodename>|local}] - Node**

Displays configuration errors on the specified node.

#### **[-verbose <true>] - Verbose Output?**

The -verbose parameter enables verbose mode, resulting in the display of more detailed output.

#### **[-description <text>] - Error Description**

Displays the node with the specified configuration error.

## **Examples**

The example below displays configuration errors on all the nodes in the cluster.

```
cluster1::> system controller config show-errors
Configuration Info and Errors for Node: cluster1-01
      --------------------------------------------------------------------------
---Chelsio T320E 2x10G NIC card (PN X1008A) in slot 1 is not supported on
model FAS3210
Configuration Info and Errors for Node: cluster1-02
--------------------------------------------------------------------------
----
PCI-E Dual 10/100/1000 Ethernet G20 card (PN X1039A) in slot 2 is not
supported on model FAS3210
cluster1::>
cluster1::> system controller config show-errors -verbose
Configuration Info and Errors for Node: cluster1-01
--------------------------------------------------------------------------
----
sysconfig: Card in slot 2 (7-1275-0008-46848) is not supported.
sysconfig: slot 12 OK: X2067: Proprietary embedded SAS HBA
cluster1::>
```
# <span id="page-9-0"></span>**system controller config show**

Display System Configuration Information

**Availability:** This command is available to *cluster* administrators at the *admin* privilege level.

# **Description**

The system controller config show command displays system configuration information for the devices present in the controller. To display more details, use the -instance parameter.

# **Parameters**

## **{ [-fields <fieldname>,…]**

If you specify the  $-fields fileldname$ , … parameter, the command output also includes the specified field or fields. You can use '-fields ?' to display the fields to specify.

## **| [-instance ] }**

If you specify the -instance parameter, the command displays detailed information about all fields.

## **[-node {<nodename>|local}] - Node**

Selects the nodes that match this parameter value.

## **[-device <text>] - Device**

Selects the configuration information that matches the specified device.

## **[-slot <integer>] - Slot Number**

Selects the configuration information that matches the specified slot.

## **[-subslot <integer>] - Subslot Number**

Selects the configuration information that matches the specified subslot.

## **[-info <text>] - Device Info**

Selects the configuration information that matches the specified device information.

## **Examples**

The following example displays configuration information for slot 1 of the controller:

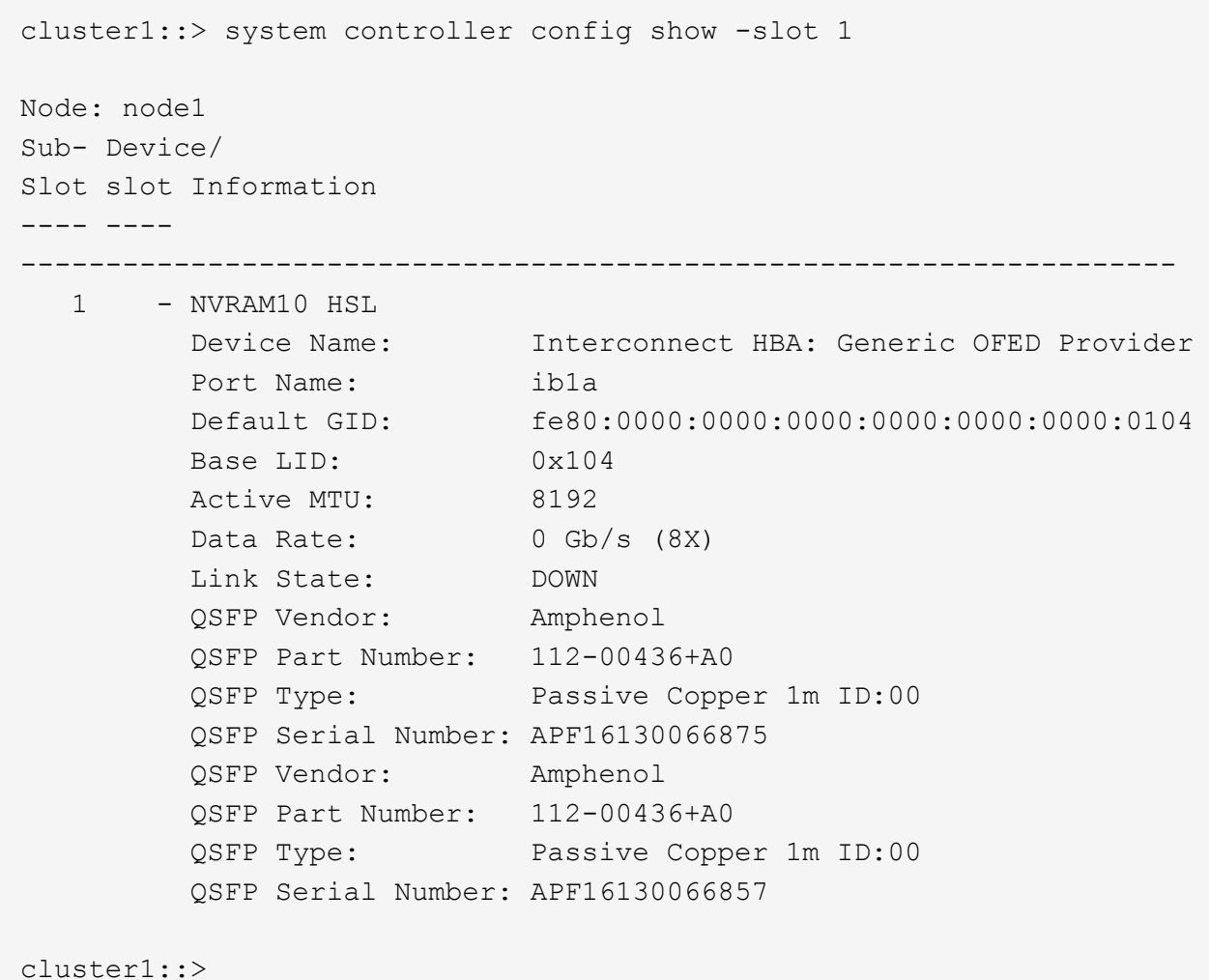

# <span id="page-11-0"></span>**system controller config pci show-add-on-devices**

Display PCI devices in expansion slots

**Availability:** This command is available to *cluster* administrators at the *admin* privilege level.

# **Description**

The system controller config pci show-add-on-devices command displays information about the PCIe devices in I/O expansion slots. The command displays the following information about the PCIe devices:

- Node
- Model
- Type
- Slot
- Device
- Vendor
- Sub-device ID

To display more details, use the -instance parameter.

## **Parameters**

## **{ [-fields <fieldname>,…]**

Selects the fields that you specify.

## **| [-instance ] }**

Displays detailed information about PCI devices.

## **[-node {<nodename>|local}] - Node**

Selects the PCI devices that are present in the specified node.

## **[-model <text>] - Model String**

Selects the PCI devices that are present on the system with the specified model name.

## **[-type <integer>] - Device Type**

Selects the PCI devices with the specified device type.

## **[-slot-and-sub <text>] - PCI Slot Number**

Selects the PCI devices present in the specified slot or slot-subslot combination.

## **[-device <text>] - Device**

Selects the PCI devices with the specified device ID.

## **[-vendor <text>] - Vendor Number**

Selects the PCI devices with the specified vendor ID.

## **[-sub-device-id <integer>] - Sub Device ID**

Selects the PCI devices with the specified sub-device ID.

# **Examples**

The example below displays information about PCI devices found in I/O expansion slots of all the nodes in the cluster.

cluster1::> system controller config pci show-add-on-devices Node Model Model Slot Type Device Vendor Sub-Device ID ------------------ ------------------- ---- ---- ------- ------ ------------ cluster1-01 FAS6240 6 7 0x2532 0x1077 10 5 1 0x1527 0x8086 0 2 7 0x6732 0x15B3 0 3 1 0x8030 0x1077 0 1 2 0x8001 0x11F8 0 15 1 0x10FB 0x8086 0 13 1 0x150E 0x8086 1 7 1 0x1528 0x8086 0 cluster1-02 FAS6240 6 7 0x2532 0x1077 10 5 1 0x1527 0x8086 0 2 7 0x6732 0x15B3 0 3 1 0x8030 0x1077 0 1 2 0x8001 0x11F8 0 15 1 0x10FB 0x8086  $\Omega$  13 1 0x150E 0x8086 1 7 1 0x1528 0x8086  $\Omega$ 16 entries were displayed. cluster1::>

# <span id="page-14-0"></span>**system controller config pci show-hierarchy**

# Display PCI hierarchy

**Availability:** This command is available to *cluster* administrators at the *admin* privilege level.

# **Description**

The system controller config pci show-hierarchy command displays the PCI Hierarchy of all PCI devices found in a controller. The command displays the following information about the PCI devices:

- Node
- Level
- Device
- Link Capability
- Link Status

To display more details, use the -instance parameter.

## **Parameters**

## **{ [-fields <fieldname>,…]**

Selects the fields that you specify.

```
| [-instance ] }
```
Displays detailed information for PCI devices.

## **[-node {<nodename>|local}] - Node**

Displays the PCI hierarchy of the specified node.

## **[-level <integer>] - PCI Device Level**

Displays the PCI devices that match the specified level within the PCI hierarchy.

## **[-pci-device <text>] - PCI Device**

Displays the PCI devices that match the specified device description.

## **[-link-cap <text>] - Link Capability**

Displays the PCI devices that match the specified link capability.

## **[-link-status <text>] - Link Status**

Displays the PCI devices that match the specified link status.

## **Examples**

The example below displays the PCI hierarchy for all of the nodes in the cluster.

```
cluster1::> system controller config pci show-hierarchy
PCI Hierarchy
```

```
Node: cluster1-01
Level Device Link
----- --------- -------------------------
1 Br[3721](0,3,0): PCI Device 8086:3721 on Controller
LinkCap(MaxLkSp(2),MaxLkWd(4),ASPM(3),L0(3),L1(6),Port(68))
                  LinkStatus(LkSp(2),LkWd(4),DLAct),
2 Dv[8001](1,0,0): PMC SAS adapter on Controller
LinkCap(MaxLkSp(2),MaxLkWd(8),ASPM(3),L0(3),L1(6),Port(68))
                  LinkStatus(LkSp(2),LkWd(4),SClk),
1 Br[3722](0,4,0): PCI Device 8086:3722 on Controller
LinkCap(MaxLkSp(2),MaxLkWd(4),ASPM(3),L0(3),L1(6),Port(68))
                  LinkStatus(LkSp(1),LkWd(4),DLAct),
2 Dv[6274](2,0,0): PCI Device 15b3:6274 on Controller
LinkCap(MaxLkSp(1), MaxLkWd(8), ASPM(1), L0(7), L1(7), Port(68))
                  LinkStatus(LkSp(1),LkWd(4)),
1 Br[3723](0,5,0): PCI Device 8086:3723 on Controller
LinkCap(MaxLkSp(2),MaxLkWd(4),ASPM(3),L0(3),L1(6),Port(68))
                  LinkStatus(LkSp(1),LkWd(0)),
1 Br[3b42](0,28,0): PCI Device 8086:3b42 on Controller
LinkCap(MaxLkSp(1),MaxLkWd(4),ASPM(3),L0(4),L1(6),Port(68))
                  LinkStatus(LkSp(1),LkWd(4),SClk,DLAct),
2 Dv[150e](4,0,0): Intel 1G NIC on Controller
LinkCap(MaxLkSp(2),MaxLkWd(4),ASPM(3),L0(6),L1(6),Port(68))
                  LinkStatus(LkSp(1),LkWd(4),SClk),
2 Dv[150e](4,0,1): Intel 1G NIC on Controller
LinkCap(MaxLkSp(2),MaxLkWd(4),ASPM(3),L0(6),L1(6),Port(68))
                  LinkStatus(LkSp(1),LkWd(4),SClk),
2 Dv[150e](4,0,2): Intel 1G NIC on Controller
LinkCap(MaxLkSp(2),MaxLkWd(4),ASPM(3),L0(6),L1(6),Port(68))
                  LinkStatus(LkSp(1),LkWd(4),SClk),
2 Dv[150e](4,0,3): Intel 1G NIC on Controller
LinkCap(MaxLkSp(2),MaxLkWd(4),ASPM(3),L0(6),L1(6),Port(68))
                  LinkStatus(LkSp(1),LkWd(4),SClk),
1 Br[3b4a](0,28,4): PCI Device 8086:3b4a on Controller
```

```
LinkCap(MaxLkSp(1), MaxLkWd(1), ASPM(3), L0(4), L1(6), Port(68))
                  LinkStatus(LkSp(1),LkWd(1),SClk,DLAct),
2 Dv[10d3](5,0,0): Intel 1G NIC on Controller
LinkCap(MaxLkSp(1),MaxLkWd(1),ASPM(3),L0(1),L1(6),Port(68))
                  LinkStatus(LkSp(1),LkWd(1),SClk),
1 Br[3b4e](0,28,6): PCI Device 8086:3b4e on Controller
LinkCap(MaxLkSp(1),MaxLkWd(1),ASPM(3),L0(4),L1(6),Port(68))
                  LinkStatus(LkSp(1),LkWd(1),SClk,DLAct),
2 Dv[10d3](7,0,0): Intel 1G NIC on Controller
LinkCap(MaxLkSp(1),MaxLkWd(1),ASPM(3),L0(1),L1(6),Port(68))
                  LinkStatus(LkSp(1),LkWd(1),SClk),
Node: cluster1-02
Level Device Link
----- --------- -------------------------
1 Br[3721](0,3,0): PCI Device 8086:3721 on Controller
LinkCap(MaxLkSp(2),MaxLkWd(4),ASPM(3),L0(3),L1(6),Port(68))
                  LinkStatus(LkSp(2),LkWd(4),DLAct),
2 Dv[8001](1,0,0): PMC SAS adapter on Controller
LinkCap(MaxLkSp(2),MaxLkWd(8),ASPM(3),L0(3),L1(6),Port(68))
                  LinkStatus(LkSp(2),LkWd(4),SClk),
1 Br[3722](0,4,0): PCI Device 8086:3722 on Controller
LinkCap(MaxLkSp(2),MaxLkWd(4),ASPM(3),L0(3),L1(6),Port(68))
                  LinkStatus(LkSp(1),LkWd(4),DLAct),
2 Dv[6274](2,0,0): PCI Device 15b3:6274 on Controller
LinkCap(MaxLkSp(1),MaxLkWd(8),ASPM(1),L0(7),L1(7),Port(68))
                  LinkStatus(LkSp(1),LkWd(4)),
1 Br[3723](0,5,0): PCI Device 8086:3723 on Controller
LinkCap(MaxLkSp(2),MaxLkWd(4),ASPM(3),L0(3),L1(6),Port(68))
                  LinkStatus(LkSp(1),LkWd(0)),
1 Br[3b42](0,28,0): PCI Device 8086:3b42 on Controller
LinkCap(MaxLkSp(1),MaxLkWd(4),ASPM(3),L0(4),L1(6),Port(68))
                  LinkStatus(LkSp(1),LkWd(4),SClk,DLAct),
2 Dv[150e](4,0,0): Intel 1G NIC on Controller
```

```
LinkCap(MaxLkSp(2),MaxLkWd(4),ASPM(3),L0(6),L1(6),Port(68))
                  LinkStatus(LkSp(1),LkWd(4),SClk),
2 Dv[150e](4,0,1): Intel 1G NIC on Controller
LinkCap(MaxLkSp(2),MaxLkWd(4),ASPM(3),L0(6),L1(6),Port(68))
                  LinkStatus(LkSp(1),LkWd(4),SClk),
2 Dv[150e](4,0,2): Intel 1G NIC on Controller
LinkCap(MaxLkSp(2),MaxLkWd(4),ASPM(3),L0(6),L1(6),Port(68))
                  LinkStatus(LkSp(1),LkWd(4),SClk),
2 Dv[150e](4,0,3): Intel 1G NIC on Controller
LinkCap(MaxLkSp(2),MaxLkWd(4),ASPM(3),L0(6),L1(6),Port(68))
                  LinkStatus(LkSp(1),LkWd(4),SClk),
1 Br[3b4a](0,28,4): PCI Device 8086:3b4a on Controller
LinkCap(MaxLkSp(1),MaxLkWd(1),ASPM(3),L0(4),L1(6),Port(68))
                  LinkStatus(LkSp(1),LkWd(1),SClk,DLAct),
2 Dv[10d3](5,0,0): Intel 1G NIC on Controller
LinkCap(MaxLkSp(1),MaxLkWd(1),ASPM(3),L0(1),L1(6),Port(68))
                  LinkStatus(LkSp(1),LkWd(1),SClk),
1 Br[3b4e](0,28,6): PCI Device 8086:3b4e on Controller
LinkCap(MaxLkSp(1),MaxLkWd(1),ASPM(3),L0(4),L1(6),Port(68))
                  LinkStatus(LkSp(1),LkWd(1),SClk,DLAct),
2 Dv[10d3](7,0,0): Intel 1G NIC on Controller
LinkCap(MaxLkSp(1),MaxLkWd(1),ASPM(3),L0(1),L1(6),Port(68))
                  LinkStatus(LkSp(1),LkWd(1),SClk),
28 entries were displayed.
cluster::>
```
# <span id="page-17-0"></span>**system controller environment show**

Display the FRUs in the controller

**Availability:** This command is available to *cluster* administrators at the *admin* privilege level.

## **Description**

The system controller environment show displays information about all environment FRUs in the cluster. These commands are available for 80xx, 25xx and later systems. Earlier models are not supported. By default, the command displays the following information about the environment FRUs in the cluster:

• Node

- FRU name
- FRU state

To display more details, use the -instance parameter.

## **Parameters**

## **{ [-fields <fieldname>,…]**

Selects the fields that you specify.

## **| [-instance ] }**

Displays detailed information about the environment FRUs.

#### **[-node {<nodename>|local}] - Node**

Selects information about all the environment FRUs that the specified node owns.

#### **[-serial-number <text>] - FRU Serial Number**

Selects information about all the environment FRUs with the specified serial number.

#### **[-fru-name <text>] - FRU Name**

Selects information about the environment FRU with the specified FRU name.

#### **[-type {controller|psu|fan|dimm|bootmedia|ioxm|nvram|nvdimm}] - FRU Type**

Selects information about all the environment FRUs with the specified FRU type.

#### **[-name <text>] - Name**

Selects information about all the environment FRUs with the specified unique name.

#### **[-state <text>] - FRU State**

Selects information about all the environment FRUs with the specified FRU state.

#### **[-status {ok|ok-with-suppressed|degraded|unreachable|unknown}] - Status**

Selects information about all the environment FRUs with the specified health monitor status.

#### **[-display-name <text>] - Display Name for the FRU**

Selects information about all the environment FRUs with the specified display name.

#### **[-monitor {node-connect|system-connect|system|controller|chassis|clusterswitch|example}] - Monitor Name**

Selects information about all the environment FRUs with the specified monitor.

#### **[-model <text>] - Model Type**

Selects information about all the environment FRUs with the specified FRU model.

#### **[-shared {shared|not\_shared}] - Shared Resource**

Selects information about all the environment FRUs with the specified sharing type.

## **[-chassis-id <text>] - Chassis ID**

Selects information about all the environment FRUs in the specified chassis.

#### **[-additional-info <text>] - Additional Information About the FRU**

Selects information about all the environment FRU with specified additional information.

#### **[-seq-state-cnt <integer>] - Count of Same State**

Selects information about all the environment FRU with specified sequential state count.

## **Examples**

The following example displays information about all major environment FRUs in the cluster:

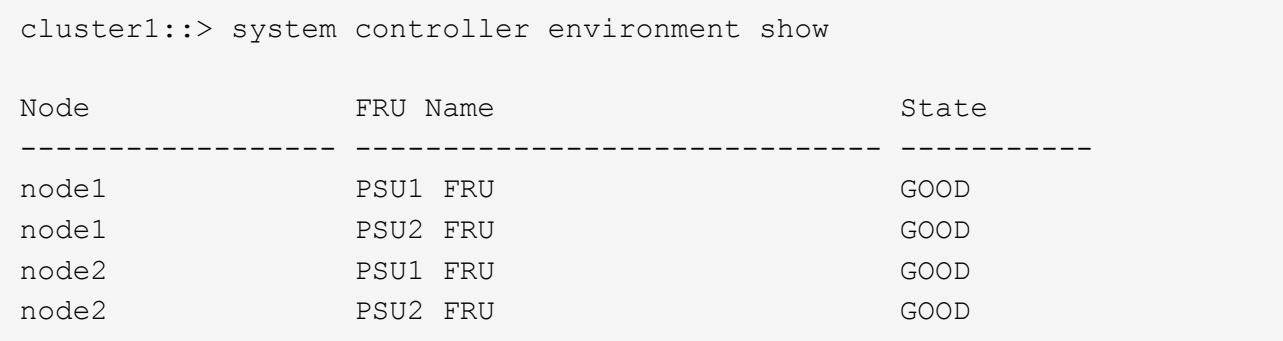

The following example displays detailed information about a specific environment FRU:

```
cluster1::> system controller environment show -node node1 -fru-name "PSU1
FRU" -instance
Node: node1
                      FRU Serial Number: XXT122737891
                                FRU Name: PSU1 FRU
                                FRU Type: psu
                                    Name: XXT122737891
                               FRU State: GOOD
                                  Status: ok
               Display Name for the FRU: PSU1 FRU
                           Monitor Name: controller
                             Model Type: none
                        Shared Resource: shared
                              Chassis ID: 4591227214
Additional Information About the FRU: Part Number: 114-00065+A0
Revision: 020F
Manufacturer: NetApp
FRU Name: PSU
```
# <span id="page-19-0"></span>**system controller flash-cache show**

Display the Flash Cache device status

**Availability:** This command is available to *cluster* administrators at the *admin* privilege level.

# **Description**

The system controller flash-cache show command displays the current Flash Cache device information.

## **Parameters**

## **{ [-fields <fieldname>,…]**

If you specify the -fields <fieldname>, ... parameter, the command output also includes the specified field or fields. You can use '-fields ?' to display the fields to specify.

#### **| [-instance ] }**

If you specify the -instance parameter, the command displays detailed information about all fields.

#### **[-node {<nodename>|local}] - Node**

If this parameter is specified, only status information for the matching node is displayed.

#### **[-slot <integer>] - Slot**

If this parameter is specified, only status information for the matching slot is displayed.

#### **[-subslot <integer>] - Subslot**

If this parameter is specified, only status information for the matching subslot is displayed.

#### **[-slot-string <text>] - Slot String**

If this parameter is specified, only status information for the matching slot is displayed. Format can be slot or slot-subslot.

#### **[-device-state**

#### **{ok|erasing|erased|failed|removed|online|offline\_failed|degraded|offline\_threshol d}] - Device State**

If this parameter is specified, only status information for the matching device-state is displayed.

#### **[-model-number <text>] - Model Number**

If this parameter is specified, only status information for the matching model-number is displayed.

#### **[-part-number <text>] - Part Number**

If this parameter is specified, only status information for the matching part-number is displayed.

#### **[-serial-number <text>] - Serial Number**

If this parameter is specified, only status information for the matching serial-number is displayed.

#### **[-firmware-version <text>] - Firmware Version**

If this parameter is specified, only status information for the matching firmware-version is displayed.

#### **[-firmware-file <text>] - Firmware Filename**

If this parameter is specified, firmware-file is the base name of the firmware file located in disk fw to update the device firmware.

#### **[-hardware-revision <text>] - Hardware Revision**

If this parameter is specified, only status information for the matching hardware-revision is displayed.

#### **[-capacity <integer>] - Capacity**

If this parameter is specified, only status information for the matching capacity is displayed.

## **[-last-change-time <integer>] - Time Last State Change**

If this parameter is specified, only status information for the matching last-change-time is displayed.

#### **[-service-time <integer>] - Service Time**

If this parameter is specified, only status information for the matching service-time is displayed.

#### **[-percent-online <integer>] - Percent Online**

If this parameter is specified, only status information for the matching percent-online is displayed.

#### **[-average-erase-cycle-count <integer>] - Avg Erase Cycle Count**

If this parameter is specified, only status information for the matching average-erase-cycle-count is displayed.

#### **[-threshold-profile <text>] - Threshold Profile**

If this parameter is specified, only status information for the matching threshold-profile is displayed.

#### **Examples**

The following example displays the current state of all Flash Cache devices:

```
cluster1::> system controller flash-cache show
             Model Part Serial Firmware Capacity
Device
Node Slot Number Number Number Version (GB)
State
---------- ---- ------ --------- -------------------- -------- --------
------
node1
           6-1 X9172A 119-00209 A22P7061550000004 NA00 4096 ok
           6-2 X9170A 119-00207 A22P5061550000135 NA00 1024 ok
node2
           6-1 X9172A 119-00209 A22P7061550000007 NA00 4096 ok
           6-2 X9170A 119-00207 A22P5061550000091 NA00 1024 ok
4 entries were displayed.
```
# <span id="page-21-0"></span>**system controller flash-cache secure-erase run**

Perform a secure-erase operation on the targeted devices

**Availability:** This command is available to *cluster* administrators at the *admin* privilege level.

# **Description**

The system controller flash-cache secure-erase run command securely erases the givien Flash Cache device.

## **Parameters**

#### **-node {<nodename>|local} - Node**

Selects the node of the specified Flash Cache devices.

#### **-slot <text> - Slot**

Selects the slot or slot-subslot of the specified Flash Cache devices.

## **Examples**

The following example securely erases the selected Flash Cache device:

```
cluster1::> system controller flash-cache secure-erase -node node1 -slot
0 - 1
```
# <span id="page-22-0"></span>**system controller flash-cache secure-erase show**

Display the Flash Cache card status

**Availability:** This command is available to *cluster* administrators at the *admin* privilege level.

## **Description**

The system controller flash-cache secure-erase show command displays the current Flash Cache device secure-erase status.

## **Parameters**

#### **{ [-fields <fieldname>,…]**

If you specify the  $-fields fileldname$ , … parameter, the command output also includes the specified field or fields. You can use '-fields ?' to display the fields to specify.

## **| [-instance ] }**

If you specify the -instance parameter, the command displays detailed information about all fields.

#### **[-node {<nodename>|local}] - Node**

If this parameter is specified, only status information for the matching node is displayed.

#### **[-slot <text>] - Slot**

If this parameter is specified, only status information for the matching slot is displayed. Slot can have a format of slot or slot-subslot.

#### **[-device-state {ok|erasing|erased|failed|removed}] - Device State**

If this parameter is specified, only status information for the matching device-state is displayed.

## **Examples**

The following example displays the current state of all the Flash Cache devices:

```
cluster1::> system controller flash-cache secure-erase show
Node Slot Device State
--------- ---- ------------
node1
            6-1 ok
            6-2 erasing
node2
            6-1 erased
            6-2 ok
4 entries were displayed.
```
# <span id="page-23-0"></span>**system controller fru show-manufacturing-info**

Display manufacturing information of FRUs

**Availability:** This command is available to *cluster* administrators at the *admin* privilege level.

## **Description**

The system controller fru show-manufacturing-info command displays manufacturing information for field replaceable units (FRUs) installed in the system. The information includes FRUdescription, serial number, part number, and revision number. To display more details, use the -instance parameter.

## **Parameters**

#### **{ [-fields <fieldname>,…]**

If you specify the -fields <fieldname>, ... parameter, the command output also includes the specified field or fields. You can use '-fields ?' to display the fields to specify.

## **| [-instance ] }**

Displays detailed information about the installed FRUs in the system.

#### **[-node {<nodename>|local}] - Node**

Selects a specific node's installed FRUs.

#### **[-system-sn <text>] - System Serial Number**

Selects information about installed FRUs with the specified system serial number.

#### **[-model-name <text>] - Model Name**

Selects information about installed FRUs with the specified model name.

#### **[-system-id <text>] - System ID**

Selects information about installed FRUs with the specified system ID.

#### **[-kernel-version <text>] - Kernel Version**

Selects information about installed FRUs with the specified kernel version.

#### **[-firmware-release <text>] - Firmware Release**

Selects information about installed FRUs with the specified firmware release.

#### **[-description <text>] - FRU Description**

Selects information about installed FRUs with the specified FRU description.

#### **[-fru-subtype <text>] - FRU Sub-type**

Selects information about the FRU with the specified FRU subtype.

#### **[-serial-number <text>] - FRU Serial Number**

Selects information about the FRU with the specified serial number.

#### **[-part-number <text>] - FRU Part Number**

Selects information about the FRU with the specified part number.

#### **[-revision <text>] - FRU Revision of Part Number**

Selects information about the FRU with the specified revision.

#### **[-manufacturer <text>] - FRU Manufacturer**

Selects information about the FRU with the specified manufacturer.

## **[-manufacture-date <text>] - FRU Manufacturing Date**

Selects information about the FRU with the specified manufacture date.

#### **[-product-id <text>] - FRU Product Identifier**

Selects information about the FRU with the specified product ID.

#### **[-firmware-version <text>] - FRU Firmware Version**

Selects information about the FRU with the specified firmware version.

#### **Examples**

The following example displays all installed FRUs in the system:

```
cluster1::> system controller fru show-manufacturing-info
Node: platsw-lodi-1-01
System Serial Number: 791541000047
            Model Name: FAS9040
             System ID: 0537024373
```
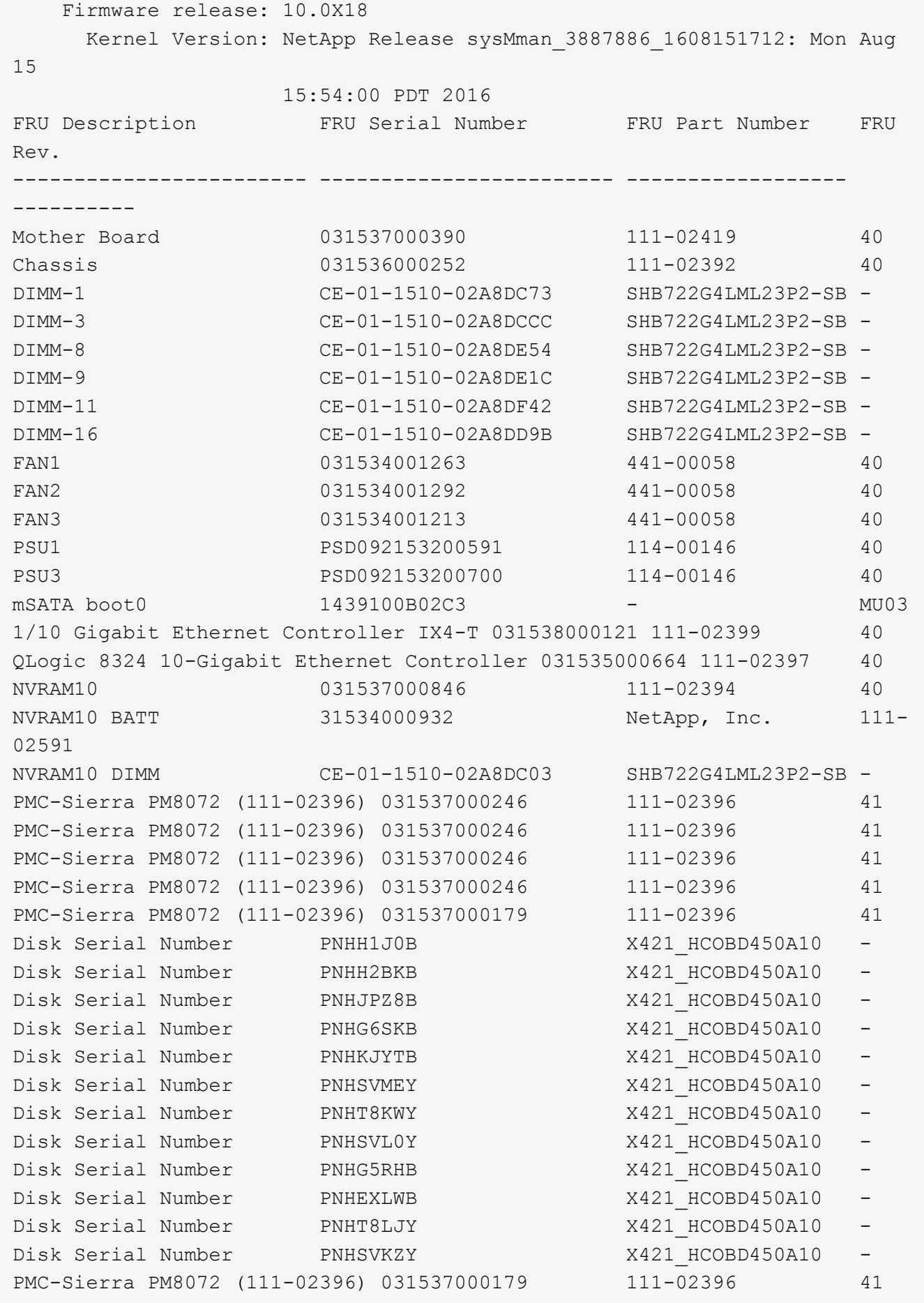

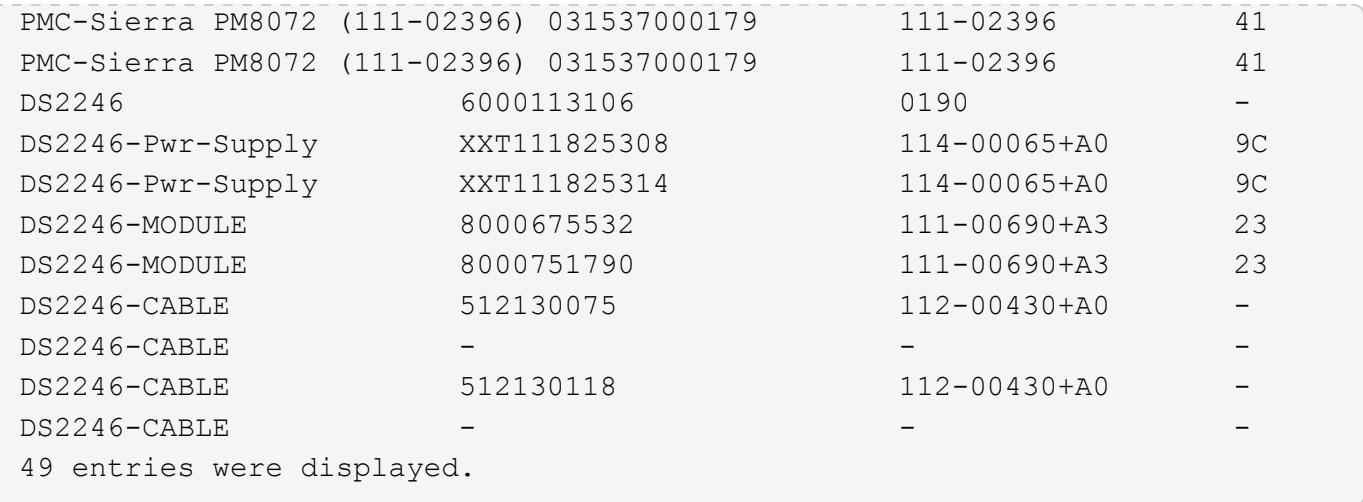

# <span id="page-26-0"></span>**system controller fru show**

Display Information About the FRUs in the Controller

**Availability:** This command is available to *cluster* administrators at the *admin* privilege level.

## **Description**

The system controller fru show command displays information about all the controller specific Field Replaceable Units (FRUs) in the cluster. These commands are available for 80xx, 25xx and later systems. Earlier models are not supported. By default, the command displays the following information about all the FRUs in the cluster:

- Node
- FRU name
- Health monitor subsystem
- Health monitor status

To display more details, use the -instance parameter.

## **Parameters**

#### **{ [-fields <fieldname>,…]**

Selects the fields that you specify.

## **| [-instance ] }**

Displays detailed information about the controller specific FRUs in the cluster.

#### **[-node {<nodename>|local}] - Node**

Selects information about the FRUs in the specified node.

#### **[-subsystem <Subsystem>] - Subsystem**

Selects information about the FRUs of the specified subsystem.

#### **[-serial-number <text>] - FRU Serial Number**

Selects information about the FRU with the specified serial number.

#### **[-fru-name <text>] - Name of the FRU**

Selects information about the FRU with the specified FRU name.

**[-type {controller|psu|fan|dimm|bootmedia|ioxm|nvram|nvdimm}] - FRU Type**

Selects information about the FRU with the specified FRU type.

## **[-name <text>] - FRU Name**

Selects information about the FRU with the specified unique name.

#### **[-state <text>] - FRU State**

Selects information about the FRU with the specified state.

## **[-status {ok|ok-with-suppressed|degraded|unreachable|unknown}] - Status**

Selects information about the FRU with the specified health monitor status.

## **[-display-name <text>] - Display Name for the Fru**

Selects information about the FRU with the specified display name.

## **[-monitor {node-connect|system-connect|system|controller|chassis|clusterswitch|example}] - Monitor Name**

Selects information about the FRU with the specified health monitor type.

#### **[-model <text>] - Model Type**

Selects information about the FRU with the specified model.

## **[-chassis-id <text>] - Chassis ID**

Selects information about the FRU with the specified chassis ID.

## **[-location <text>] - Location of the FRU**

Selects information about the FRU with the specified FRU location.

## **[-additional-info <text>] - Additional Information About the FRU**

Selects information about the FRU with the specified additional information.

## **Examples**

The example below displays information about all controller specific FRUs in the cluster.

cluster1::> system controller fru show Node FRU Name Subsystem Status ------------------ ---------------------------- ------------------ ---------- node1 PSU1 FRU Environment ok node1 PSU2 FRU Environment ok node1 DIMM-NV1 Memory ok node1 DIMM-1 Memory ok node1 Micron Technology 0x655 (ad.0) Motherboard ok node2 **PSU1 FRU Environment** ok node2 PSU2 FRU Environment ok node2 DIMM-NV1 Memory ok node2 DIMM-1 Memory ok node2 Micron Technology 0x655 (ad.0) Motherboard ok 10 entries were displayed.

The example below displays information about the specific FRU.

```
cluster1::> system controller fru show -instance -serial-number AD-01-
1306-2EA01E9A
                                            Node: node1
                                       Subsystem: Memory
                               FRU Serial Number: AD-01-1306-2EA01E9A
                                 Name of the FRU: DIMM-1
                                        FRU Type: dimm
                                        FRU Name: DIMM-1
                                       FRU State: ok
                                          Status: ok
                       Display Name for the Fru: DIMM-1
                                    Monitor Name: controller
                                      Model Type: none
                                      Chassis ID: 4591227214
                            Location of the FRU: Memory Slot: 1
           Additional Information About the FRU: Part No: HMT82GV7MMR4A-H9
```
# <span id="page-29-0"></span>**system controller fru led disable-all**

Turn off all the LEDs Data Ontap has lit

**Availability:** This command is available to *cluster* administrators at the *advanced* privilege level.

# **Description**

The system controller fru led disable-all command turns off all the controller and IOXM FRU fault LEDs.

A FRU (Field Replaceable Unit) is any piece of the system that is designed to be easily and safely replaced by a field technician.

Both the controller and IOXM FRUs have a number of internal FRUs for which there are corresponding fault LEDs. In addition, there is a summary FRU fault LED on the external face-plate of both the controller and IOXM; labeled with a "!". A summary fault LED will be on when any of the internal FRU fault LEDs are on. Only the controller and IOXM internal FRU fault LEDs can be controlled by the end-user. The summary fault LEDs are turned on and off based on the simple policy described above. If you want to turn off the summary fault LED, you must turn off all internal FRU fault LEDs.

All FRU fault LEDs are amber in color. However, not all amber LEDs in the system are FRU fault LEDs. Externally visible fault LEDs are labeled with a "!" and internal FRU fault LEDs remain on, even when the controller or IOXM is removed from the chassis. In addition, internal FRU fault LEDs will remain on until explicitly turned off by the end-user, even after a FRU has been replaced.

FRUs are identified by a FRU ID and slot tuple. FRU IDs include: DIMMs, cards in PCI slots, boot media devices, NV batteries and coin cell batteries. For each FRU ID, the FRUs are numbered 1 through N, where N is the number of FRUs of that particular type that exist in the controller or IOXM. Both controller and IOXM have a FRU map label for use in physically locating internal FRUs. The FRU ID/slot tuple used by the [system](#page-32-0) [controller fru led show](#page-32-0) command matches that specified on the FRU map label.

# **Examples**

Turn off all FRU fault LEDs.

```
cluster1::*> system controller fru led disable-all
      14 entries were modified.
```
# **Related Links**

• [system controller fru led show](#page-32-0)

# <span id="page-29-1"></span>**system controller fru led enable-all**

# Light all the LEDs

**Availability:** This command is available to *cluster* administrators at the *advanced* privilege level.

# **Description**

The system controller fru led enable-all command turns on all the controller and IOXM FRU fault LEDs.

A FRU (Field Replaceable Unit) is any piece of the system that is designed to be easily and safely replaced by a field technician.

Both the controller and IOXM FRUs have a number of internal FRUs for which there are corresponding fault LEDs. In addition, there is a summary FRU fault LED on the external face-plate of both the controller and IOXM; labeled with a "!". A summary fault LED will be on when any of the internal FRU fault LEDs are on. Only the controller and IOXM internal FRU fault LEDs can be controlled by the end-user. The summary fault LEDs are turned on and off based on the simple policy described above. If you want to turn off the summary fault LED, you must turn off all internal FRU fault LEDs.

All FRU fault LEDs are amber in color. However, not all amber LEDs in the system are FRU fault LEDs. Externally visible fault LEDs are labeled with a "!" and internal FRU fault LEDs remain on, even when the controller or IOXM is removed from the chassis. In addition, internal FRU fault LEDs will remain on until explicitly turned off by the end-user, even after a FRU has been replaced.

FRUs are identified by a FRU ID and slot tuple. FRU IDs include: DIMMs, cards in PCI slots, boot media devices, NV batteries and coin cell batteries. For each FRU ID, the FRUs are numbered 1 through N, where N is the number of FRUs of that particular type that exist in the controller or IOXM. Both controller and IOXM have a FRU map label for use in physically locating internal FRUs. The FRU ID/slot tuple used by the [system](#page-32-0) [controller fru led show](#page-32-0) command matches that specified on the FRU map label.

# **Examples**

Turn on all FRU fault LEDs.

```
cluster1::*> system controller fru led enable-all
      14 entries were modified.
```
# **Related Links**

• [system controller fru led show](#page-32-0)

# <span id="page-30-0"></span>**system controller fru led modify**

Modify the status of FRU LEDs

**Availability:** This command is available to *cluster* administrators at the *advanced* privilege level.

# **Description**

The system controller fru led modify command modifies the current state of the controller and IOXM FRU fault LEDs.

A FRU (Field Replaceable Unit) is any piece of the system that is designed to be easily and safely replaced by a field technician.

Both the controller and IOXM FRUs have a number of internal FRUs for which there are corresponding fault LEDs. In addition, there is a summary FRU fault LED on the external face-plate of both the controller and IOXM; labeled with a "!". A summary fault LED will be on when any of the internal FRU fault LEDs are on. Only the controller and IOXM internal FRU fault LEDs can be controlled by the end-user. The summary fault LEDs are turned on and off based on the simple policy described above. If you want to turn off the summary fault LED, you must turn off all internal FRU fault LEDs.

All FRU fault LEDs are amber in color. However, not all amber LEDs in the system are FRU fault LEDs. Externally visible fault LEDs are labeled with a "!" and internal FRU fault LEDs remain on, even when the controller or IOXM is removed from the chassis. In addition, internal FRU fault LEDs will remain on until explicitly turned off by the end-user, even after a FRU has been replaced.

FRUs are identified by a FRU ID and slot tuple. FRU IDs include: DIMMs, cards in PCI slots, boot media devices, NV batteries and coin cell batteries. For each FRU ID, the FRUs are numbered 1 through N, where N is the number of FRUs of that particular type that exist in the controller or IOXM. Both controller and IOXM have a FRU map label for use in physically locating internal FRUs. The FRU ID/slot tuple used by the [system](#page-32-0) [controller fru led show](#page-32-0) command matches that specified on the FRU map label.

## **Parameters**

```
-node {<nodename>|local} - Node (privilege: advanced)
```
Selects FRU fault LEDs on the specified nodes.

```
-fru-id <FRU LED key> - FRU ID (privilege: advanced)
```
Selects the FRU fault LEDs that match the specified FRU type.

```
-fru-slot <integer> - FRU Slot (privilege: advanced)
```
Selects the FRU fault LEDs that match the specified slot.

```
[-fru-state {on|off|unknown}] - FRU State (privilege: advanced)
```
Specifies the target state for the FRU fault LED.

## **Examples**

Turn off DIMM 3's FRU fault LED.

```
cluster1::*> system controller fru led modify -node node1 -fru-id dimm
-fru-slot 3 -fru-state on
```
The example below turns on all PCI FRU fault LEDs.

```
cluster1::*> system controller led modify -node node1 -fru-id pci -fru
-slot * -fru-state on
```
## **Related Links**

• [system controller fru led show](#page-32-0)

# <span id="page-32-0"></span>**system controller fru led show**

## Display the status of FRU LEDs

**Availability:** This command is available to *cluster* administrators at the *advanced* privilege level.

# **Description**

The system controller fru led show command displays information about the current state of the controller and IOXM FRU fault LEDs.

A FRU (Field Replaceable Unit) is any piece of the system that is designed to be easily and safely replaced by a field technician.

Both the controller and IOXM FRUs have a number of internal FRUs for which there are corresponding fault LEDs. In addition, there is a summary FRU fault LED on the external face-plate of both the controller and IOXM; labeled with a "!". A summary fault LED will be on when any of the internal FRU fault LEDs are on.

All FRU fault LEDs are amber in color. However, not all amber LEDs in the system are FRU fault LEDs. Externally visible fault LEDs are labeled with a "!" and internal FRU fault LEDs remain on, even when the controller or IOXM is removed from the chassis.

FRUs are identified by a FRU ID and slot tuple. FRU IDs include: DIMMs, cards in PCI slots, boot media devices, NV batteries and coin cell batteries. For each FRU ID, the FRUs are numbered 1 through N, where N is the number of FRUs of that particular type that exist in the controller or IOXM. Both controller and IOXM have a FRU map label for use in physically locating internal FRUs. The FRU ID/slot tuple used by the system controller fru led show command matches that specified on the FRU map label.

# **Parameters**

## **{ [-fields <fieldname>,…]**

If you specify the  $-fields file1dname$ , ... parameter, the command output also includes the specified field or fields. You can use '-fields ?' to display the fields to specify.

## **| [-instance ] }**

If you specify the -instance parameter, the command displays detailed information about all fields.

## **[-node {<nodename>|local}] - Node (privilege: advanced)**

Selects FRU fault LEDs on the specified nodes.

## **[-fru-id <FRU LED key>] - FRU ID (privilege: advanced)**

Selects the FRU fault LEDs that match the specified FRU type.

#### **[-fru-slot <integer>] - FRU Slot (privilege: advanced)**

Selects the FRU fault LEDs that match the specified slot.

## **[-fru-bay <text>] - FRU Bay (privilege: advanced)**

Selects the FRU fault LEDs that match the specified bay.

#### **[-fru-state {on|off|unknown}] - FRU State (privilege: advanced)**

Selects the FRU fault LEDs that match the specified status.

#### **[-lit-by <text>] - Lit By (privilege: advanced)**

Selects the FRU fault LEDs that were lit by the specified source.

## **Examples**

List the current state of all FRU fault LEDs.

```
cluster1::*> system controller fru led show
Node FRU Type Bay Slot State Lit By
--------------------- ----------- --- ---- ------- -------
host1
              controller A 1 on SP
              ioxm B 1 off -
            pci - 1 off -
            pci - 2 off
            pci - 3 off -
            pci - 4 off -
pci - 5 off -
            pci - 6 off
            dim m - n v - 1 off -
             dimm-nv - 2 off -
             dimm - 1 off -
dimm -2 off -dimm -3 off
             dimm -4 off
             identify - 1 off -
5 entries were displayed.
```
The example below displays the status of only a specific FRU.

```
cluster1::*> system controller fru led show -node host1 -fru-id controller
-fru-slot 1
Node F \times F \times F FRU Type Bay Slot State Lit By
--------------------- ----------- --- ---- ------- -------
host1
                    controller A 1 off -
```
# <span id="page-33-0"></span>**system controller ioxm show**

Displays IOXM Device Health Status

**Availability:** This command is available to *cluster* administrators at the *admin* privilege level.

# **Description**

The system controller ioxm show command displays the details of the IO expansion modules (IOXMs) that are connected to the nodes in a cluster. These commands are available for 80xx, 25xx and later systems. Earlier models are not supported. By default, the command displays the following information about the IOXMs:

- Node name
- Display name
- Is IOXM present?
- Power status
- Health monitor status

To display more details, use the -instance parameter.

## **Parameters**

## **{ [-fields <fieldname>,…]**

Selects the fields that you specify.

## **| [-instance ] }**

Displays detailed information for all the IOXMs.

## **[-node {<nodename>|local}] - Node**

Selects the IOXM that is connected to the specified node.

**[-chassis-config {c-i|c-c|c-b}] - Controller-IOXM or Controller-Controller or Controller-Blank**

Selects the IOXMs with the specified chassis configuration.

## **[-is-present {present|not-present}] - IOXM Presence**

Selects the IOXMs that are connected and detected (present) or connected but not detected (notpresent ).

## **[-power {good|bad}] - Power to IOXM**

Selects the IOXMs with the specified power state.

## **[-display-name <text>] - Display Name**

Selects the IOXMs with the specified display name.

## **[-unique-name <text>] - Unique Name** Selects the IOXM with the specified unique name.

## **[-monitor {node-connect|system-connect|system|controller|chassis|clusterswitch|example}] - Health Monitor Name**

Selects the IOXMs with the specified health monitor.

# **[-status {ok|ok-with-suppressed|degraded|unreachable|unknown}] - IOXM Health**

Selects the IOXMs with the specified health monitor status.

## **Examples**

The example below displays the information of all the IOXMs that are connected to the nodes in a cluster.

```
cluster1::> system controller ioxm show
Node Display Name Is-Present? Power Status
------------- ------------ ----------- --------- ------
node1 IOXM present good ok
node2 IOXM present good ok
```
The example below displays detailed information of an IOXM that is connected to a node.

```
cluster1::> system controller ioxm show -instance -node node1
Node: node1
Controller-IOXM or Controller-Controller or Controller-Blank: c-i
        IOXM Presence: present
        Power to IOXM: good
         Display Name: node1/IOXM
          Unique Name: 8006459930
Health Monitor Name: controller
          IOXM Health: ok
```
# <span id="page-35-0"></span>**system controller location-led modify**

Modify the location LED state of a controller

**Availability:** This command is available to *cluster* administrators at the *admin* privilege level.

## **Description**

The system controller location-led modify command modifies the current state of the location LED. When lit, the location LED can help you find the controller in the data center.

There is a blue location LED on every controller and on the front of the chassis. When you turn on the location LED for either controller, the chassis location LED automatically turns on. When both controller location LEDs are off, the chassis location LED automatically turns off.

After the location LED is turned on, it stays illuminated for 30 minutes and then automatically shuts off.

## **Parameters**

#### **-node {<nodename>|local} - Node**

Selects the location LED on the specified filers.

## **[-state {on|off}] - LED State**

Modifies the state of the location LED on the filer.

## **Examples**

The following example turns on the location LED:

```
cluster1::*> system controller location-led modify -node node1 -state on
```
Turn off Location LED.

```
cluster1::*> system controller location-led modify -node node1 -state off
```
# <span id="page-36-0"></span>**system controller location-led show**

Display the location LED state on controllers

**Availability:** This command is available to *cluster* administrators at the *admin* privilege level.

## **Description**

The system controller location-led show command shows the current state of the location LED. When lit, the location LED can help you find the controller in the data center.

There is a blue location LED on every controller and on the front of the chassis. When you turn on the location LED for either controller, the chassis location LED automatically turns on. When both controller location LEDs are off, the chassis location LED automatically turns off.

After the location LED is turned on, it stays illuminated for 30 minutes and then automatically shuts off.

## **Parameters**

#### **{ [-fields <fieldname>,…]**

If you specify the -fields <fieldname>, ... parameter, the command output also includes the specified field or fields. You can use '-fields ?' to display the fields to specify.

## **| [-instance ] }**

If you specify the -instance parameter, the command displays detailed information about all fields.

#### **[-node {<nodename>|local}] - Node**

Selects the location LED on the specified filers.

#### **[-state {on|off}] - LED State**

Displays the location LED's status.

# **Examples**

The following example lists the current state of the location LED:

```
cluster1::*> system controller location-led show
Node Location LED State
-------------- -------------------
node1 Off
node2 Off
```
# <span id="page-37-0"></span>**system controller memory dimm show**

## Display the Memory DIMM Table

**Availability:** This command is available to *cluster* administrators at the *admin* privilege level.

# **Description**

The system controller memory dimm show command displays information about the DIMMs in all the nodes in the cluster. These commands are available for 80xx, 25xx and later systems. Earlier models are not supported. By default, the command displays the following information about all the DIMMs in the cluster:

- Node
- DIMM name
- Uncorrectable ECC error count
- Correctable ECC error count
- CECC Alert Method
- CPU socket
- Channel
- Slot number
- Health monitor status

To display more details, use the -instance parameter.

## **Parameters**

## **{ [-fields <fieldname>,…]**

Selects the fields that you specify.

## **| [-instance ] }**

Displays detailed information about the DIMMs in all the controllers in the cluster.

## **[-node {<nodename>|local}] - Node**

Selects information about the DIMMs in the specified node.

#### **[-pds-id <integer>] - DIMM ID**

Selects information about the DIMMs with the specified DIMM ID.

#### **[-slotname <text>] - Slot Name**

Selects information about the DIMMs with the specified slot name.

#### **[-socket <integer>] - CPU Socket**

Selects information about the DIMMs with the specified socket ID.

#### **[-channel <integer>] - Channel**

Selects information about the DIMMs with the specified channel number.

#### **[-slot-no <integer>] - Slot Number on a Channel**

Selects information about the DIMMs with the specified slot number.

#### **[-serial <text>] - Serial Number**

Selects information about the DIMMs with the specified serial number.

#### **[-part-no <text>] - Part Number**

Selects information about the DIMMs with the specified part number.

#### **[-cecc-count <integer>] - Correctable ECC Error Count**

Selects information about the DIMMs with the specified correctable ECC error count.

#### **[-uecc-count <integer>] - Uncorrectable ECC Error Count**

Selects information about the DIMMs with the specified uncorrectable ECC error count.

#### **[-monitor {node-connect|system-connect|system|controller|chassis|clusterswitch|example}] - Health Monitor Name**

Selects information about the DIMMs with the specified health monitor.

#### **[-status {ok|ok-with-suppressed|degraded|unreachable|unknown}] - Status**

Selects information about the DIMMs with the specified health monitor status.

#### **[-name <text>] - Unique Name of DIMM**

Selects information about the DIMMs with the specified unique name.

#### **[-display-name <text>] - Display Name for the DIMM**

Selects information about the DIMMs with the specified display name.

#### **[-alt-cecc-method <text>] - CECC Alert Method**

Selects information about the DIMMs with the specified CECC error alert method.

#### **[-alt-cecc-dimm {true|false}] - Replace DIMM**

Selects information about the DIMMs with the specified replace DIMM value.

## **Examples**

The example below displays information about the DIMMs in all the nodes in the cluster.

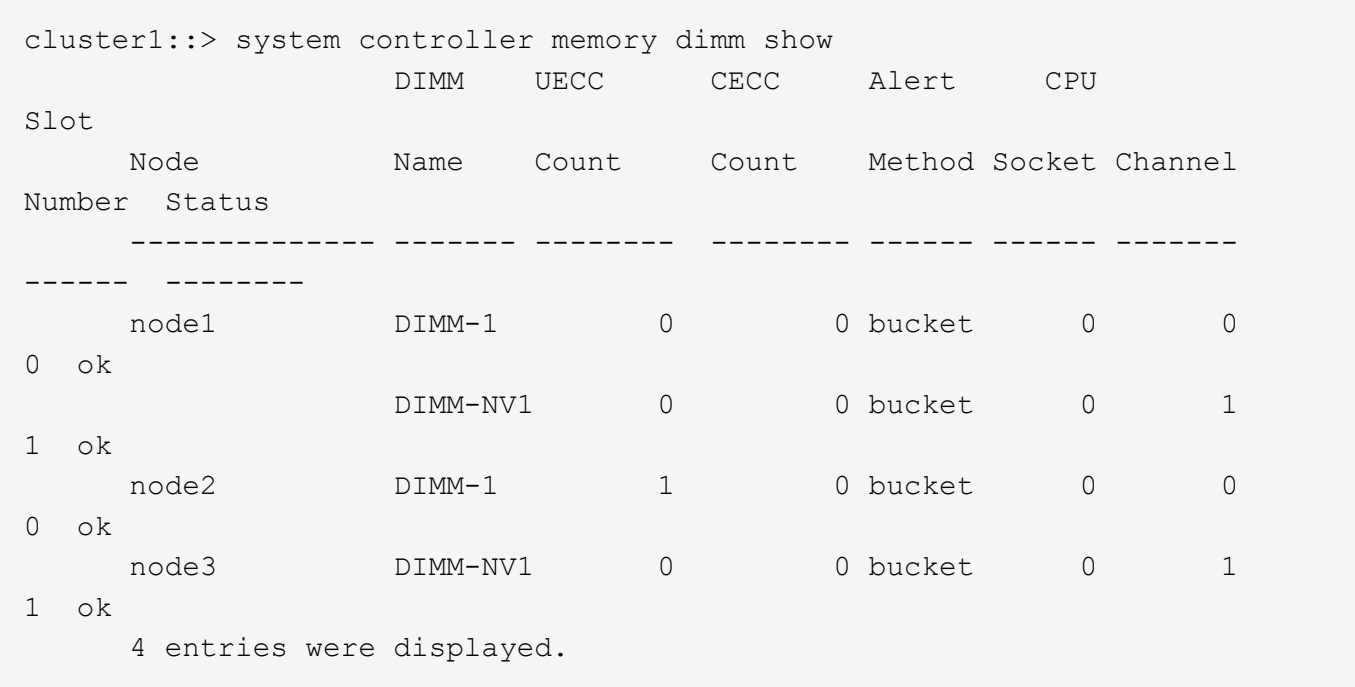

The example below displays detailed information about a specific DIMM in a specific controller.

```
cluster1::> system controller memory dimm show -instance -node node1 -pds
-id 1  Node: node1
                                  DIMM ID: 1
                                Slot Name: DIMM-1
                               CPU Socket: 0
                                  Channel: 0
                Slot Number on a Channel: 0
                            Serial Number: AD-01-1306-2EA01E9A
                              Part Number: HMT82GV7MMR4A-H9
            Correctable ECC Error Count: 0
          Uncorrectable ECC Error Count: 0
                     Health Monitor Name: controller
                                   Status: ok
                     Unique Name of DIMM: DIMM-1
               Display Name for the DIMM: DIMM-1
          CECC Alert Method: bucket
                Replace DIMM: false
```
# <span id="page-39-0"></span>**system controller nvram-bb-threshold show**

Display the controller NVRAM bad block threshold

**Availability:** This command is available to *cluster* administrators at the *admin* privilege level.

# **Description**

The system controller nvram-bb-threshold show command displays the threshold for the NVRAM bad block counts for a node.

# <span id="page-40-0"></span>**system controller pci show**

Display the PCI Device Table

**Availability:** This command is available to *cluster* administrators at the *admin* privilege level.

## **Description**

The system controller pci show command displays details of the PCI devices present in all of the nodes in a cluster. These commands are available for 80xx, 25xx and later systems. Earlier models are not supported. By default, the command displays the following information about the PCI devices:

- Node name
- Display name
- Correctable error count
- Functional link width
- Functional link speed
- Health monitor status

To display more details, use the -instance parameter.

## **Parameters**

## **{ [-fields <fieldname>,…]**

Selects the fields that you specify.

## **| [-instance ] }**

Displays detailed information for all of the PCI devices.

#### **[-node {<nodename>|local}] - Node**

Selects the PCI devices that are present in the specified node.

## **[-bus-number <integer>] - Bus Number**

Selects the PCI devices with the specified bus number.

**[-device-number <integer>] - Device Number**

Selects the PCI devices with the specified device number.

```
[-function-number <integer>] - Function Number
```
Selects the PCI devices with the specified function number.

#### **[-slot-number <integer>] - Slot Info**

Selects the PCI devices with the specified slot number.

#### **[-monitor {node-connect|system-connect|system|controller|chassis|clusterswitch|example}] - Health Monitor Name**

Selects the PCI devices monitored by the specified health monitor.

- **[-vendor-id <Hex Integer>] Vendor ID** Selects the PCI devices with the specified vendor ID.
- **[-device-id <Hex Integer>] Device ID** Selects the PCI devices with the specified device ID.
- **[-physical-link-width <integer>] Physical Link Width**

Selects the PCI devices with the specified physical link width.

- **[-functional-link-width <integer>] Functional Link Width** Selects the PCI devices with the specified functional link width.
- **[-physical-link-speed <text>] Physical Link Speed(GT/s)**

Selects the PCI devices with the specified physical link speed.

**[-functional-link-speed <text>] - Functional Link Speed(GT/s)**

Selects the PCI devices with the specified functional link speed.

**[-unique-name <text>] - Unique Name**

Selects the PCI devices with the specified unique name.

**[-corr-err-count <integer>] - Correctable Error Count**

Selects the PCI devices with the specified correctable error count.

**[-health {ok|ok-with-suppressed|degraded|unreachable|unknown}] - Status**

Selects the PCI devices with the specified health monitor status.

- **[-display-name <text>] Display Name** Selects the PCI devices with the specified display name.
- **[-cerr-diff <integer>] Correctable Error Difference**

Selects the PCI devices with the specified difference in correctable error count.

## **Examples**

The example below displays the information about the PCIe devices present in all of the nodes in the cluster.

```
cluster1::> system controller pci show
            Display Correctable Functional Functional
Node Name Error Count Link Width Link Speed
Status
------------- ------------------------ ----------- ---------- ----------
------
cluster1-01 Ontap PCI Device 0 0 4 5GT/s
ok
cluster1-02 Ontap PCI Device 4 0 4 5GT/s
ok
```
The example below displays detailed information about a PCIe device in a node.

```
cluster1::> system controller pcie show -instance -node cluster1-01 -bus
-number 1
Node: cluster1-01
                     Bus Number: 1
                  Device Number: 0
                Function Number: 0
                      Slot Info: 0
           Health Monitor Name: controller
                      Vendor ID: 11f8
                      Device ID: 8001
           Physical Link Width: 4
         Functional Link Width: 4
     Physical Link Speed(GT/s): 5GT/s
  Functional Link Speed(GT/s): 5GT/s
                    Unique Name: ontap0@pci0:1:0:0
       Correctable Error Count: 0
                         Status: ok
                   Display Name: Ontap PCI Device 0
Correctable Error Difference: 0
```
# <span id="page-42-0"></span>**system controller pcicerr threshold modify**

Modify the Node PCIe error alert threshold

**Availability:** This command is available to *cluster* administrators at the *advanced* privilege level.

## **Description**

The system controller pcicerr threshold modify command modifies node-wide PCIe correctable error threshold counts in the cluster.

## **Parameters**

#### **[-pcie-cerr-threshold <integer>] - Corr. Error Limit**

The PCIe error threshold count that would trigger an alert if exceeded.

#### **[-nvram-bb-threshold <integer>] - NVRAM Bad Block limit**

The NVRAM bad block threshold count that would trigger an alert if exceeded.

## **Examples**

The example below displays the information about setting node-wide PCIe error threshold count in the cluster:

```
cluster1::> system controller threshold modify -pcie-cerr-threshold 100
```
# <span id="page-43-0"></span>**system controller pcicerr threshold show**

## Display the Node PCIe error alert threshold

**Availability:** This command is available to *cluster* administrators at the *admin* privilege level.

## **Description**

The system controller pcicerr threshold show command displays information about node-wide PCIe correctable error threshold counts in the cluster.

## **Examples**

The example below displays the information about node-wide PCIe error threshold count in the cluster:

```
cluster1::> system controller pcicerr threshold show
PCIe Error Threshold
-----------------------
200 and 200 and 200 and 200 and 200 and 200 and 200 and 200 and 200 and 200 and 200 and 200 and 200 and 200 an
```
# <span id="page-43-1"></span>**system controller platform-capability show**

Display platform capabilities

**Availability:** This command is available to *cluster* administrators at the *admin* privilege level.

## **Description**

The system controller platform-capability show command displays information about all platform capabilities for each controller in the cluster. By default, the command displays the following information about all controllers in the cluster:

- Controller Name
- Capability ID
- Capability Supported?
- Capability Name

## **Parameters**

## **{ [-fields <fieldname>,…]**

If you specify the -fields <fieldname>, ... parameter, the command output also includes the specified field or fields. You can use '-fields ?' to display the fields to specify.

## **| [-instance ] }**

Displays detailed information about all controllers in the cluster.

## **[-node {<nodename>|local}] - Node**

Selects information about the specified controller.

## **[-capability-id <integer>] - Capability ID**

Selects the desired capability ID.

## **[-supported <text>] - Supported?**

Selects the desired capability support state (true or false).

## **[-name <text>] - Capability Name**

Selects the desired capability name.

## **Examples**

The following example displays platform capability information for the controller:

```
cluster1::> system controller platform-capability show
      Node Capability ID Supported? Capability Name
      ---------------- ------------- ---------- ------------------------
      or-099-diag-01
                  0 false CAP CMCI ENABLED
                  1 false CAP HA CONFIG ONLY
                  2 true CAP_SUPPORT_CARD_FRU
                  3 true CAP SCORPIO EN
                  4 false CAP_NVD_EN
                  5 false CAP ENABLE HPET
                  6 6 false CAP_VERIFY_ACPI_TABLE
      7 entries were displayed.
```
# <span id="page-44-0"></span>**system controller replace cancel**

Cancel ongoing controller replacement

**Availability:** This command is available to *cluster* administrators at the *advanced* privilege level.

## **Description**

The system controller replace cancel command is used to cancel a controller replacement that is in paused state (paused-on-request, paused-on-error or paused-for-intervention). The update cannot be canceled if it is not in a paused state.

## **Examples**

The following example displays a cancel operation:

```
cluster1::> system controller replace cancel
Warning: The controller replacement will be canceled and any changes will
have to be reverted manually.
Do you want to continue? {y|n}: y
Controller replacement canceled successfully.
```
# <span id="page-45-0"></span>**system controller replace pause**

Pause ongoing controller replacement

**Availability:** This command is available to *cluster* administrators at the *advanced* privilege level.

## **Description**

The system controller replace pause command is used to pause a currently running replacement. The operation pauses at the next predefined update stage (for example, after finishing the current task it will pause the next restartable task) which might take some time to reach. When the update reaches the pause point, it transitions into the pause-on-request state.

## **Examples**

The following example displays pause operation:

cluster1::> system controller replace pause

```
A pause requested for Controller Replacement operation.
The current task will continue and the next restartable task will be
paused.
```
# <span id="page-45-1"></span>**system controller replace resume**

Resume paused controller replacement

**Availability:** This command is available to *cluster* administrators at the *advanced* privilege level.

# **Description**

The system controller replace resume command is used to resume an update that is currently in one of paused-on-request, paused-on-error or paused-for-intervention states. If the update is not paused then an error is returned.

## **Examples**

The following example shows a resume operation:

```
cluster1::> system controller replace resume
```

```
Controller replacement resumed successfully.
```
# <span id="page-46-0"></span>**system controller replace show-details**

Display detailed status of controller replacement

**Availability:** This command is available to *cluster* administrators at the *advanced* privilege level.

# **Description**

The system controller replace show-details command displays detailed information about the currently running and previously run non-disruptive controller replacement operations. The command displays the following information:

- Phase
- Node
- Task name
- Task status
- Error message

## **Parameters**

## **{ [-fields <fieldname>,…]**

If you specify the -fields <fieldname>, ... parameter, the command output also includes the specified field or fields. You can use '-fields ?' to display the fields to specify.

**| [-instance ] }**

If you specify the -instance parameter, the command displays detailed information about all fields.

# **[-operation-identifier {None|Controller-replacement}] - Operation Identifier (privilege:**

**advanced)**

Specifies the NDO operation identifier.

## **[-task-identifier <integer>] - Task Identifier (privilege: advanced)**

Specifies the identification number of the task.

#### **[-node <nodename>] - Node That Performs Operation (privilege: advanced)**

Specifies the node that is to be replaced.

## **[-task-phase {None|Initialization|Precheck|Commit|Collect-info|Preop|Resourcerelease|Verification|Resource-regain|Postop|Uncommit|Postcheck|Cleanup}] - Task Phase (privilege: advanced)**

Specifies the phase of the operation.

**[-task-name <text>] - Name of the Task (privilege: advanced)**

Specifies the name of the task.

**[-task-status {None|Ready-to-start|In-progress|Waiting|Paused-on-error||Pausedfor-intervention|Paused-on-request|Completed-on-first-**

**node|Completed|Failed|Pause\_req|Canceled}] - Status of the Task (privilege: advanced)** Specifies the status of the task.

**[-task-error <text>] - Error During the Task Execution (privilege: advanced)** Specifies the error occured.

**[-task-recovery-action <text>] - Action to Recover from Error (privilege: advanced)** Specifies the action to be taken in case of error.

## **Examples**

The following example displays detailed information about the non-disruptive replacement operation:

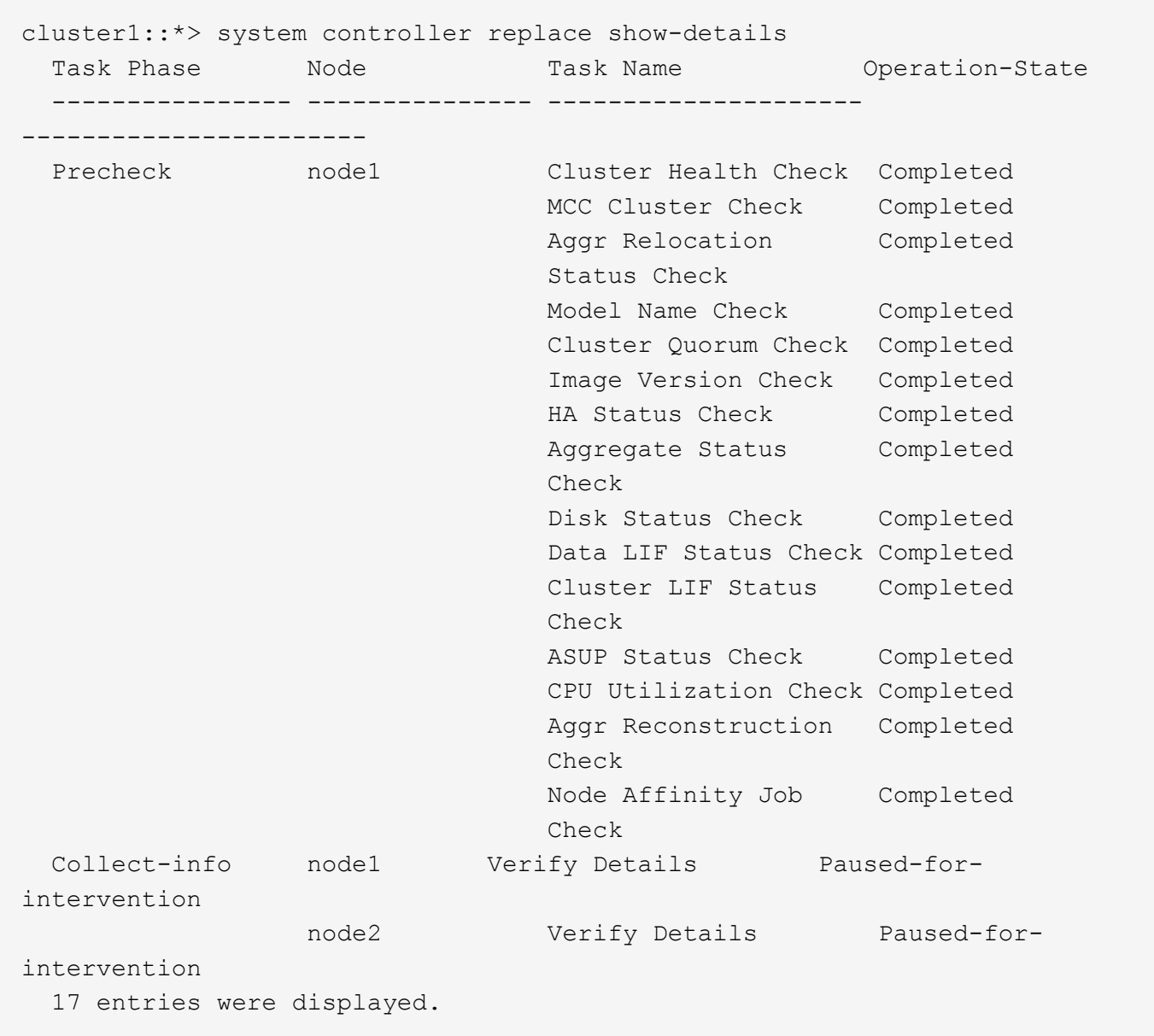

# <span id="page-48-0"></span>**system controller replace show**

## Display status of controller replacement

**Availability:** This command is available to *cluster* administrators at the *advanced* privilege level.

## **Description**

The system controller replace show command displays overall information about the currently running, or previously run controller replacement operation. The command displays the following information:

- Operation Status
- Error message
- Recommended action

## **Parameters**

## **{ [-fields <fieldname>,…]**

If you specify the -fields <fieldname>, ... parameter, the command output also includes the specified field or fields. You can use '-fields ?' to display the fields to specify.

## **| [-instance ] }**

If you specify the -instance parameter, the command displays detailed information about all fields.

## **Examples**

The following example displays information about automated nondisruptive operation:

```
cluster1::*> system controller replace show
   Node Status Error-Action
    ---------------- ------------------------
------------------------------------
   node1 Paused-for-intervention Follow the instructions given
in
                                             Step Details
   node2 None
Step Details:
    --------------------------------------------
Controller replacement operation has been paused for user intervention.
   Collect the following info from the current node:
      1. vserver services name-service dns show
      2. service-processor show -node * -instance
      3. network port ifgrp show
      4. network port vlan show
      5. network interface failover-groups show
      6. storage array config show -switch switchname
     7. storage encryption disk show
2 entries were displayed.
```
# <span id="page-49-0"></span>**system controller replace start**

Start controller replacement

**Availability:** This command is available to *cluster* administrators at the *advanced* privilege level.

# **Description**

The system controller replace start command is used to initiate a controller-replacement operation. The update is preceded by a validation of the HA pair to ensure that any issues that might affect the update are identified.

There are predefined points in the update when the update can be paused (either requested by the user or by

the operation in case of an error or for manual intervention).

## **Parameters**

## **-nodes <nodename>,… - Nodes for Controller Replacement (privilege: advanced)**

Specifies the nodes that are to be replaced.

## **[-simulate <true>] - Simulate Controller Replacement (privilege: advanced)**

Dry run the operation. Checks for all validations.

## **[-skip-metrocluster-check {true|false}] - Skip Metrocluster Check before Replacement (privilege: advanced)**

Skips the DR mirror offline check when performing Metrocluster validation. In 4-node Metrocluster configuration, if controller replacement is already complete one one site, then the partner site should replace its controllers by setting this parameter to true. The default value is false.

# **Examples**

The following example shows the replacement operation:

cluster1::> system controller replace start -nodes node1,node2 -simulate true Warning: 1. Current version of node is 9.4.0 Before starting controller replacement, please ensure that the new controllers are in the version 9.4.0 2. Verify that NVMEM or NVRAM batteries of the new nodes are charged, and charge them if they are not. You need to physically check the new nodes to see if the NVMEM or NVRAM batteries are charged. You can check the battery status either by connecting to a console or using SSH, logging into the Service Processor (SP) for your system, and use the system sensors to see if the battery has a sufficient charge. Attention: Do not try to clear the NVRAM contents. If there is a need to clear the contents of NVRAM, contact NetApp technical support. 3. If you are replacing the controllers with an used one, please ensure to run wipeconfig before controller replacement 4. Current model name is FAS8040 Before starting the operation, please ensure that the new controller model is supported for controller replacement. Do you want to continue?  $\{y|n\}$ : y Controller replacement: Prechecks in progress............... Controller replacement has been paused for user intervention. Please collect the following info from the current node: vserver services name-service dns show network interface show -curr-node node -role cluster, intercluster, nodemgmt,cluster-mgmt network port show -node node -type physical service-processor show -node \* -instance network fcp adapter show -node node network port ifgrp show network port vlan show system node show -instance -node node run -node node sysconfig storage aggregate show -node node volume show -node node network interface failover-groups show storage array config show -switch switchname system license show -owner node storage encryption disk show

# <span id="page-52-0"></span>**system controller service-event delete**

Manually clear a selected service event

**Availability:** This command is available to *cluster* administrators at the *admin* privilege level.

# **Description**

The system controller service-event delete command removes the service event from the list and extinguishes all related FRU attention LEDs.

In some cases, where the underlying fault condition remains, the service event might be reported again, causing it to reappear in the list. In such cases, it is necessary to remedy the underlying fault condition in order to clear the service event.

# **Parameters**

## **-node {<nodename>|local} - Node**

Selects service events on the specified nodes.

## **-event-id <integer> - Service Event ID**

Selects the service events that match the specified event identifier. Together with the node, this field uniquely identifies the row to delete. Use the [system controller service-event show](#page-52-1) command to find the event identifier for the service event to delete.

# **Examples**

The following example lists the currently active service events. Then, using the listed Service Event ID, the service event is deleted:

```
cluster1::> system controller service-event show
Node The ID Event Location Event Rivent Description
      ---------------- --- ----------------------------------
----------------------
plata4-1a 1 DIMM in slot 1 on Controller A Uncorrectable ECC
cluster1::> system controller service-event delete -event-id 1
```
# **Related Links**

• [system controller service-event show](#page-52-1)

# <span id="page-52-1"></span>**system controller service-event show**

Display the active service events causing attention LEDs to be lit

**Availability:** This command is available to *cluster* administrators at the *admin* privilege level.

# **Description**

The system controller service-event show command displays one or more events that have been detected by the system for which a physical service action might be required. Physical service actions sometimes involve replacing or re-seating misbehaving FRUs. In such cases FRU attention LEDs will be illuminated to assist in physically locating the FRU in need of attention. When the FRU in question is contained within another FRU, both the inner and outer FRU attention LEDs will be lit. It creates a path of LEDs that starts at the chassis level and leads to the FRU in question. For example, if a DIMM is missing from the controller motherboard, the storage OS will detect this and log a service event whose location is the DIMM slot on the controller. The DIMM slot LED, controller LED and chassis LED will all be lit to create a path of LEDs to follow.

FRU Attention LEDs that are not visible from outside of the system (e.g. those on the controller motherboard such as DIMMs, boot device etc.) will remain on for a few minutes, even after power is removed from the containing FRU. As such, when the controller is removed from the chassis, a DIMM slot FRU attention LED will remain on, helping to locate the FRU in need of attention.

Generally, service events are cleared automatically when the issue is resolved. The corresponding FRU attention LEDs are extinguished accordingly. In cases where the service event request is caused by an environmental issue, it might be necessary to manually remove the service event from the list. This can be done using the [system controller service-event delete](#page-52-0) command.

## **Parameters**

## **{ [-fields <fieldname>,…]**

If you specify the -fields <fieldname>, ... parameter, the command output also includes the specified field or fields. You can use '-fields ?' to display the fields to specify.

## **| [-instance ] }**

If you specify the -instance parameter, the command displays detailed information about all fields.

## **[-node {<nodename>|local}] - Node**

Selects service events on the specified nodes.

## **[-event-id <integer>] - Service Event ID**

Selects the service events that match the specified event identifier. Together with the node, this field uniquely identifies the row for use with the [system controller service-event delete](#page-52-0) command

#### **[-event-loc <text>] - Location**

Selects the service events that match the specified event location.

#### **[-event-desc <text>] - Description**

Selects the service events that match the specified event description.

#### **[-event-timestamp <text>] - Timestamp**

The time that the event occurred, recorded by the Service Processor

## **Examples**

The following example lists the currently active service events.

```
cluster1::> system controller service-event show
Node The Event Location Event Event Description
---------------- --- ----------------------------------
----------------------
plata4-1a 1 DIMM in slot 1 on Controller A Uncorrectable ECC
```
## **Related Links**

• [system controller service-event delete](#page-52-0)

# <span id="page-54-0"></span>**system controller slot module insert**

Add a module on the controller

**Availability:** This command is available to *cluster* administrators at the *admin* privilege level.

## **Description**

The system controller slot module insert command adds a module on the controller.

## **Parameters**

#### **-node {<nodename>|local} - Node**

Selects the PCIe modules that are present in the specified node.

#### **-slot <text> - Slot Number**

Selects the PCIe modules present in the specified slot or slot-subslot combination.

## **Examples**

The following example adds a module in the local node:

```
p2i030::> system controller slot module insert -node local -slot 1
Warning: IO CARRIER NIANTIC NIC module in slot 1 of node p2i030 will be
powered
            on and initialized.
Do you want to continue? {y|n}:y
The module has been successfully powered on, initialized and placed into
service.
p2i030::>
```
# <span id="page-55-0"></span>**system controller slot module remove**

Remove a module on the controller

**Availability:** This command is available to *cluster* administrators at the *admin* privilege level.

# **Description**

The system controller slot module remove command removes a module on the controller.

## **Parameters**

## **-node {<nodename>|local} - Node**

Selects the PCIe modules that are present in the specified node.

## **-slot <text> - Slot Number**

Selects the PCIe modules present in the specified slot or slot-subslot combination.

## **Examples**

The following example removes a module in the local node:

```
p2i030::> system controller slot module remove -node local -slot 1
Warning: IO CARRIER NIANTIC NIC module in slot 1 of node p2i030 will be
            powered off for removal.
Do you want to continue? {y|n}: y
The module has been successfully removed from service and powered off. It
can now be safely removed.
```
p2i030::>

# <span id="page-55-1"></span>**system controller slot module replace**

Power off a module on the controller for replacement

**Availability:** This command is available to *cluster* administrators at the *admin* privilege level.

## **Description**

The system controller slot module replace command powers off a module on the controller for replacement.

## **Parameters**

## **-node {<nodename>|local} - Node**

Selects the PCIe modules that are present in the specified node.

#### **-slot <text> - Slot Number**

Selects the PCIe modules present in the specified slot or slot-subslot combination.

## **Examples**

The following example powers off a module in the local node:

```
p2i030::> system controller slot module replace -node local -slot 1
Warning: IO CARRIER NIANTIC NIC module in slot 1 of node p2i030 will be
powered
            off for replacement.
Do you want to continue? {y|n}: y
The module has been successfully powered off. It can now be safely
replaced. After the replacement module is inserted, use the "system
controller slot module insert" command to place the module into service.
p2i030::>
```
# <span id="page-56-0"></span>**system controller slot module show**

Display hotplug status of a module on the controller

**Availability:** This command is available to *cluster* administrators at the *admin* privilege level.

## **Description**

The system controller slot module show command displays hotplug status of a module on the controller. The command displays the following information about the PCIe modules:

- Node
- Slot
- Module
- Status

To display more details, use the -instance parameter.

## **Parameters**

#### **{ [-fields <fieldname>,…]**

If you specify the  $-fields fileIdname>$ , ... parameter, the command output also includes the specified field or fields. You can use '-fields ?' to display the fields to specify.

## **| [-instance ] }**

If you specify the -instance parameter, the command displays detailed information about all fields.

#### **[-node {<nodename>|local}] - Node**

Selects the PCIe modules that are present in the specified node.

#### **[-slot <text>] - Slot Number**

Selects the PCIe modules present in the specified slot or slot-subslot combination.

#### **[-status <text>] - Module Status**

Selects hotplug status for PCIe modules.

#### **[-card <text>] - Module Name**

Selects module name for PCIe modules.

## **Examples**

The following example displays hotplug status of PCI modules found in the local node:

```
::> system controller slot module show -node local
Node Slot Module Solomon Slot Module Status
-------------------- ----- ------------------------------
--------------------
localhost 1 IO_CARRIER_NIANTIC_NIC powered-on
localhost 2 IO_4X_10GBT_INTL_NIC powered-on
localhost 3 IO_4X_12Gb_PMC_SAS powered-on
localhost 4 IO 4X 10GBE 16GFC QLGC CNA powered-on
localhost 5 IO_4X_12Gb_PMC_SAS powered-on
localhost 6 NVRAM10 hotplug-not-
supported
localhost 6-1 empty
localhost 6-2 empty
localhost 7 IO 4X 12Gb PMC SAS powered-on
localhost 8 IO 4X 10GBT INTL NIC powered-on
localhost 9 IO_4X_12Gb_PMC_SAS powered-on
localhost 10 IO 4X 12Gb PMC SAS powered-on
localhost 11 IO 4X 12Gb PMC SAS powered-on
13 entries were displayed.
::>
```
# <span id="page-57-0"></span>**system controller sp config show**

Display the Service Processor Config Table

**Availability:** This command is available to *cluster* administrators at the *admin* privilege level.

# **Description**

The system controller sp config show command displays the following configuration information of the service processor for all nodes in the cluster:

- Node name
- Service processor status
- Service processor firmware version
- Booted firmware version
- Service processor configuration status
- Physical Ethernet link status of service processor
- Health monitor status

To display more details, use the -instance parameter. These commands are available for 80xx, 25xx and later systems. Earlier models are not supported.

## **Parameters**

## **{ [-fields <fieldname>,…]**

Selects the field that you specify.

#### **| [-instance ] }**

Displays detailed configuration information of the service processor.

#### **[-node {<nodename>|local}] - Node**

Use this parameter to list the service processor configuration of the specific node.

## **[-version <text>] - Firmware Version**

Selects the service processor configuration with the specified firmware version.

#### **[-boot-version {primary|backup}] - Booted Version**

Selects the service processor configuration with the specified version of the currently booted partition.

#### **[-monitor {node-connect|system-connect|system|controller|chassis|clusterswitch|example}] - Health Monitor Name**

Selects the service processor configuration with the specified monitor name.

# **[-sp-status {online|offline|sp-daemon-offline|node-**

#### **offline|degraded|rebooting|unknown|updating}] - SP Status**

Selects the service processor configuration with the specified status of service processor.

## **[-sp-config {true|false}] - Auto Update Configured**

Selects information about the service processor with the specified configuration status of the service processor.

#### **[-status {ok|ok-with-suppressed|degraded|unreachable|unknown}] - Status**

Selects the service processor configuration information with the specified service processor status.

#### **[-link-status {up|down|disabled|unknown}] - Public Link Status**

Selects the service processor configuration with the specified physical ethernet link status.

#### **[-name <text>] - Display Name**

Selects the service processor configuration with the specified unique name.

#### **Examples**

The example below displays configuration of the service processor in all the nodes in the cluster:

```
cluster1::> system controller sp config show
      Firmware Booted Auto Update SP Link
Node Version Version Configured Status Status Status
---- -------- --------- ------------ -------- --------- ------
node1 2.2.2 primary true online up ok
node2 2.2.2 primary true online up ok
```
The example below displays configuration of the service processor of a particular node in detail:

```
cluster1::> system controller sp config show -instance -node node1
                     Node: node1
        Firmware Version: 2.2.2
          Booted Version: primary
     Health Monitor Name: controller
                SP Status: online
Auto Update Configured: true
                   Status: ok
      Public Link Status: up
            Display Name: SP Config
```
# <span id="page-59-0"></span>**system controller sp upgrade show**

Display the Service Processor Upgrade Table

**Availability:** This command is available to *cluster* administrators at the *admin* privilege level.

## **Description**

The system controller sp upgrade show command displays the following information about the service processor firmware of all the nodes in the cluster:

- Node name
- Is new firmware available?
- Is autoupdate enabled?
- Status of autoupdate

• Health monitor status

To display more details, use the -instance parameter. These commands are available for 80xx, 25xx and later systems. Earlier models are not supported.

## **Parameters**

#### **{ [-fields <fieldname>,…]**

Selects the fields that you specify.

#### **| [-instance ] }**

Displays detailed upgrade information of the service processor.

#### **[-node {<nodename>|local}] - Node**

Use this parameter to list the upgrade information of the service processor on the specified node.

#### **[-new-fw-avail {true|false}] - New Firmware Available**

Selects the information of the service processors which have new firmware available.

#### **[-new-fw-version <text>] - New Firmware Version**

Selects the information about service processors with the specified firmware version.

#### **[-auto-update {true|false}] - Auto Update**

Selects the information about service processors with the specified state.

#### **[-auto-update-stat {installed|corrupt|updating|auto-updating|none}] - Auto Update Status**

Selects the information about service processors with the specified auto update status.

#### **[-auto-update-sttime <MM/DD/YYYY HH:MM:SS>] - Auto Update Start Time**

Selects the information about service processors with the specified start time.

#### **[-auto-update-entime <MM/DD/YYYY HH:MM:SS>] - Auto Update End Time**

Selects the information about service processors with the specified end time.

#### **[-auto-update-per <integer>] - Auto Update Percent Done**

Selects the information about service processors with the specified auto update percentage completed.

#### **[-auto-update-maxret <integer>] - Auto Update Maximum Retries**

Selects the information about service processors with the specified maximum number of retries.

#### **[-auto-update-curret <integer>] - Auto Update Current Retries**

Selects the information about service processors with the specified number of current retries.

#### **[-auto-update-prevstat {failed|passed}] - Previous AutoUpdate Status**

Selects the information about service processors with the specified automatic update status.

#### **[-monitor {node-connect|system-connect|system|controller|chassis|clusterswitch|example}] - Health Monitor Name**

Selects the information about service processors with the specified monitor name.

#### **[-status {ok|ok-with-suppressed|degraded|unreachable|unknown}] - Status**

Selects the information about service processors with the specified health monitor status.

#### **[-name <text>] - Display Name**

Selects the information about service processors with the specified display name.

#### **Examples**

The example below displays service processor upgrade information for all nodes in the cluster:

```
cluster1::> system controller sp upgrade show
New Firmware Auto Update Auto Update
Node Available Feature Status Status
---- --------------- ------------ -------------- ---------
node1 false true installed ok
node2 false true installed ok
2 entries were displayed.
```
The example below displays the detailed service processor upgrade information for a specific node:

```
cluster1::> system controller sp upgrade show -instance -node node1
Node: node1
       New Firmware Available: false
         New Firmware Version: Not Applicable
                  Auto Update: true
           Auto Update Status: installed
       Auto Update Start Time: Thu Oct 20 20:06:03 2012 Etc/UTC
         Auto Update End Time: Thu Oct 20 20:09:19 2012 Etc/UTC
     Auto Update Percent Done: 0
Auto Update Maximum Retries: 5
Auto Update Current Retries: 0
  Previous AutoUpdate Status: passed
          Health Monitor Name: controller
                       Status: ok
                 Display Name: SP Upgrade
```
## **Copyright information**

Copyright © 2024 NetApp, Inc. All Rights Reserved. Printed in the U.S. No part of this document covered by copyright may be reproduced in any form or by any means—graphic, electronic, or mechanical, including photocopying, recording, taping, or storage in an electronic retrieval system—without prior written permission of the copyright owner.

Software derived from copyrighted NetApp material is subject to the following license and disclaimer:

THIS SOFTWARE IS PROVIDED BY NETAPP "AS IS" AND WITHOUT ANY EXPRESS OR IMPLIED WARRANTIES, INCLUDING, BUT NOT LIMITED TO, THE IMPLIED WARRANTIES OF MERCHANTABILITY AND FITNESS FOR A PARTICULAR PURPOSE, WHICH ARE HEREBY DISCLAIMED. IN NO EVENT SHALL NETAPP BE LIABLE FOR ANY DIRECT, INDIRECT, INCIDENTAL, SPECIAL, EXEMPLARY, OR CONSEQUENTIAL DAMAGES (INCLUDING, BUT NOT LIMITED TO, PROCUREMENT OF SUBSTITUTE GOODS OR SERVICES; LOSS OF USE, DATA, OR PROFITS; OR BUSINESS INTERRUPTION) HOWEVER CAUSED AND ON ANY THEORY OF LIABILITY, WHETHER IN CONTRACT, STRICT LIABILITY, OR TORT (INCLUDING NEGLIGENCE OR OTHERWISE) ARISING IN ANY WAY OUT OF THE USE OF THIS SOFTWARE, EVEN IF ADVISED OF THE POSSIBILITY OF SUCH DAMAGE.

NetApp reserves the right to change any products described herein at any time, and without notice. NetApp assumes no responsibility or liability arising from the use of products described herein, except as expressly agreed to in writing by NetApp. The use or purchase of this product does not convey a license under any patent rights, trademark rights, or any other intellectual property rights of NetApp.

The product described in this manual may be protected by one or more U.S. patents, foreign patents, or pending applications.

LIMITED RIGHTS LEGEND: Use, duplication, or disclosure by the government is subject to restrictions as set forth in subparagraph (b)(3) of the Rights in Technical Data -Noncommercial Items at DFARS 252.227-7013 (FEB 2014) and FAR 52.227-19 (DEC 2007).

Data contained herein pertains to a commercial product and/or commercial service (as defined in FAR 2.101) and is proprietary to NetApp, Inc. All NetApp technical data and computer software provided under this Agreement is commercial in nature and developed solely at private expense. The U.S. Government has a nonexclusive, non-transferrable, nonsublicensable, worldwide, limited irrevocable license to use the Data only in connection with and in support of the U.S. Government contract under which the Data was delivered. Except as provided herein, the Data may not be used, disclosed, reproduced, modified, performed, or displayed without the prior written approval of NetApp, Inc. United States Government license rights for the Department of Defense are limited to those rights identified in DFARS clause 252.227-7015(b) (FEB 2014).

## **Trademark information**

NETAPP, the NETAPP logo, and the marks listed at<http://www.netapp.com/TM>are trademarks of NetApp, Inc. Other company and product names may be trademarks of their respective owners.